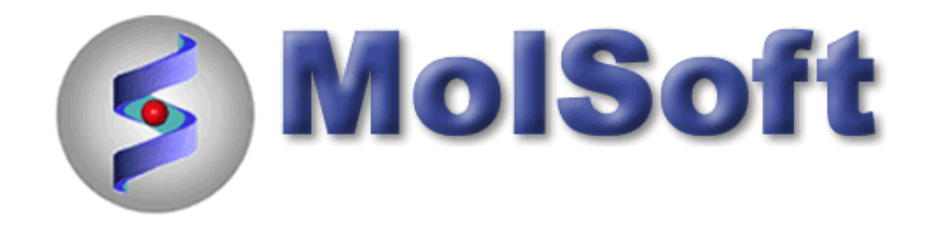

# ICM-Chemist How-To Guide

Version 3.6-1g Last Updated 12/01/2009

## **HOW TO IMPORT, SKETCH AND EDIT CHEMICALS**

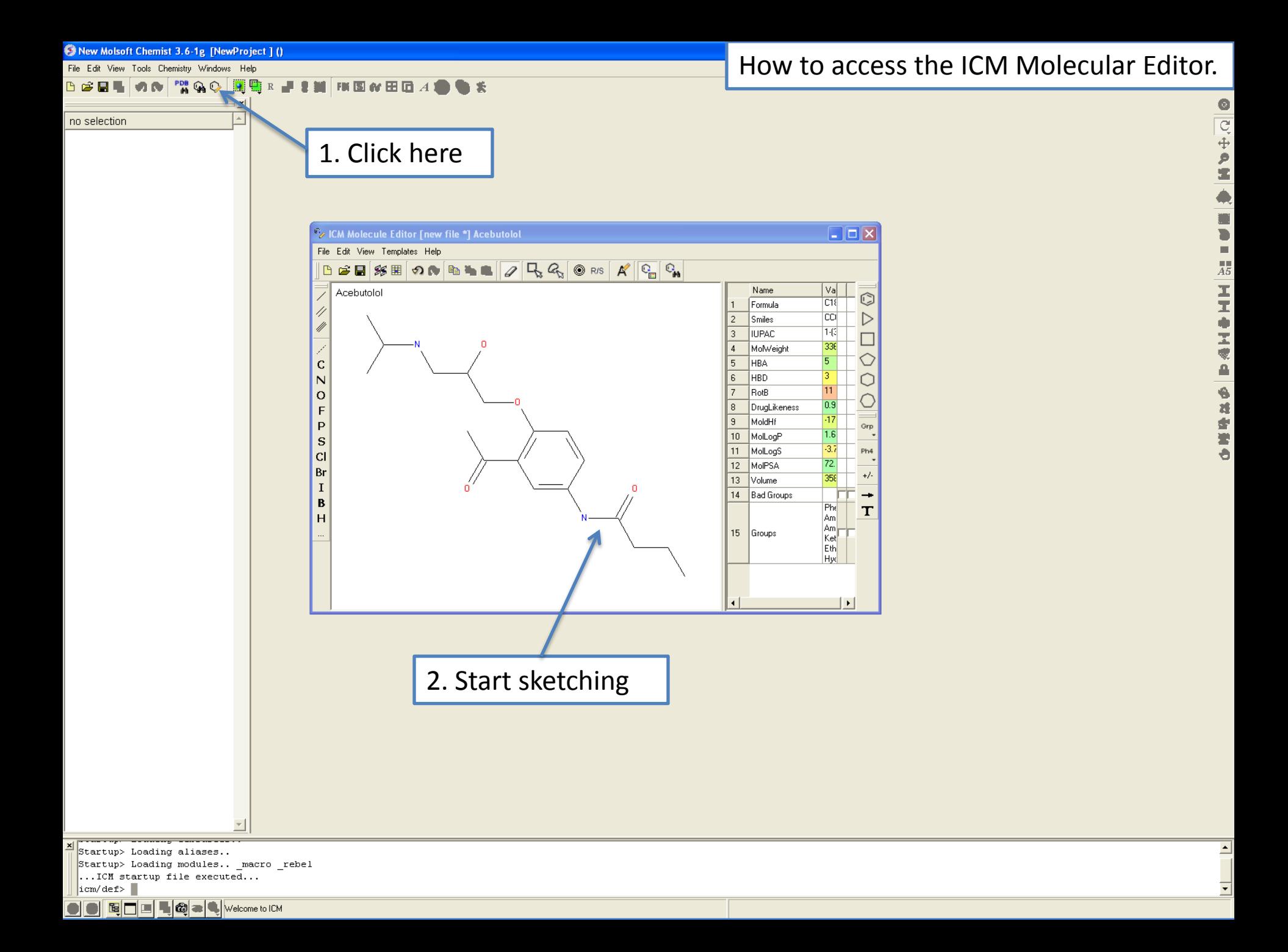

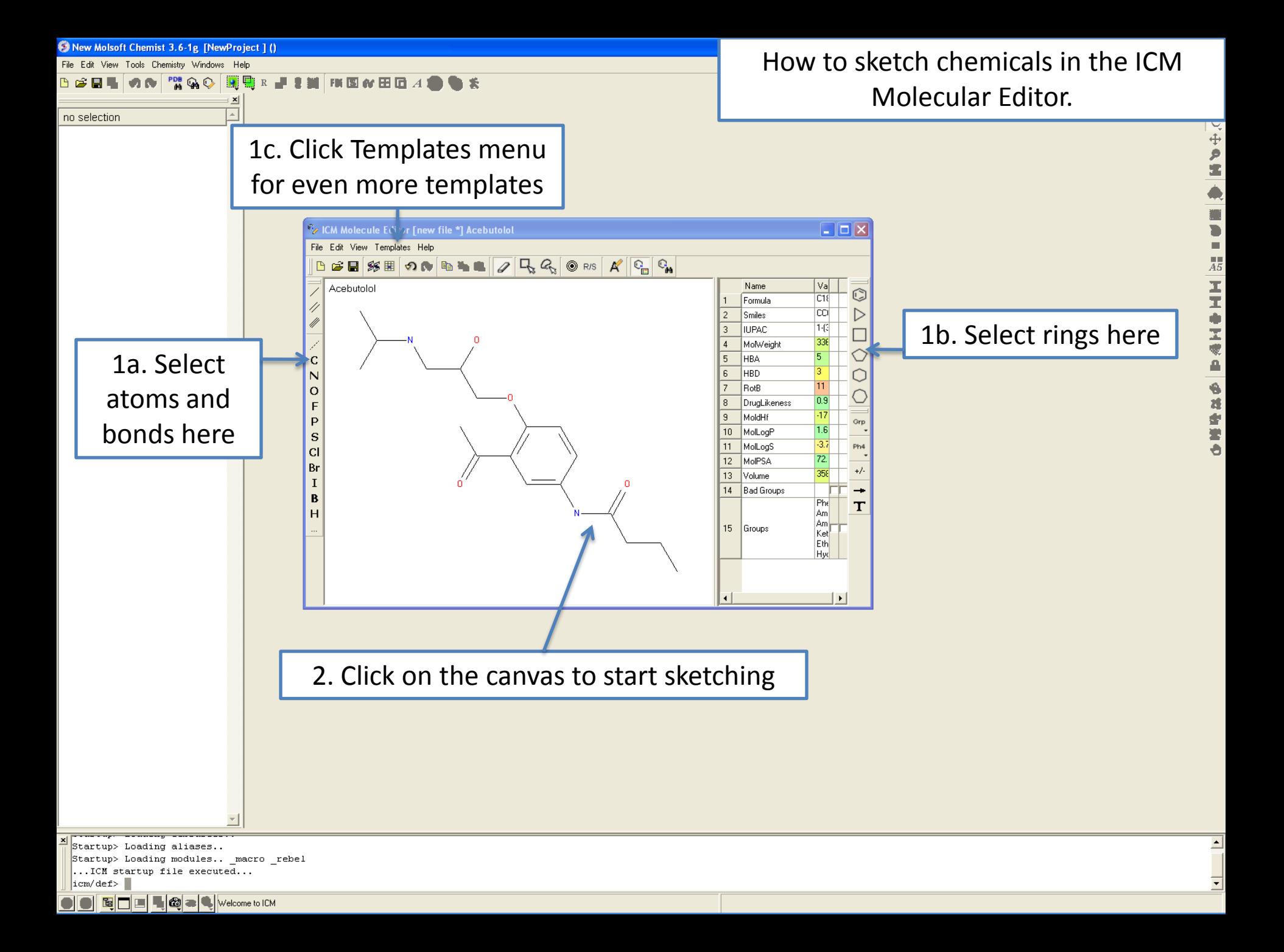

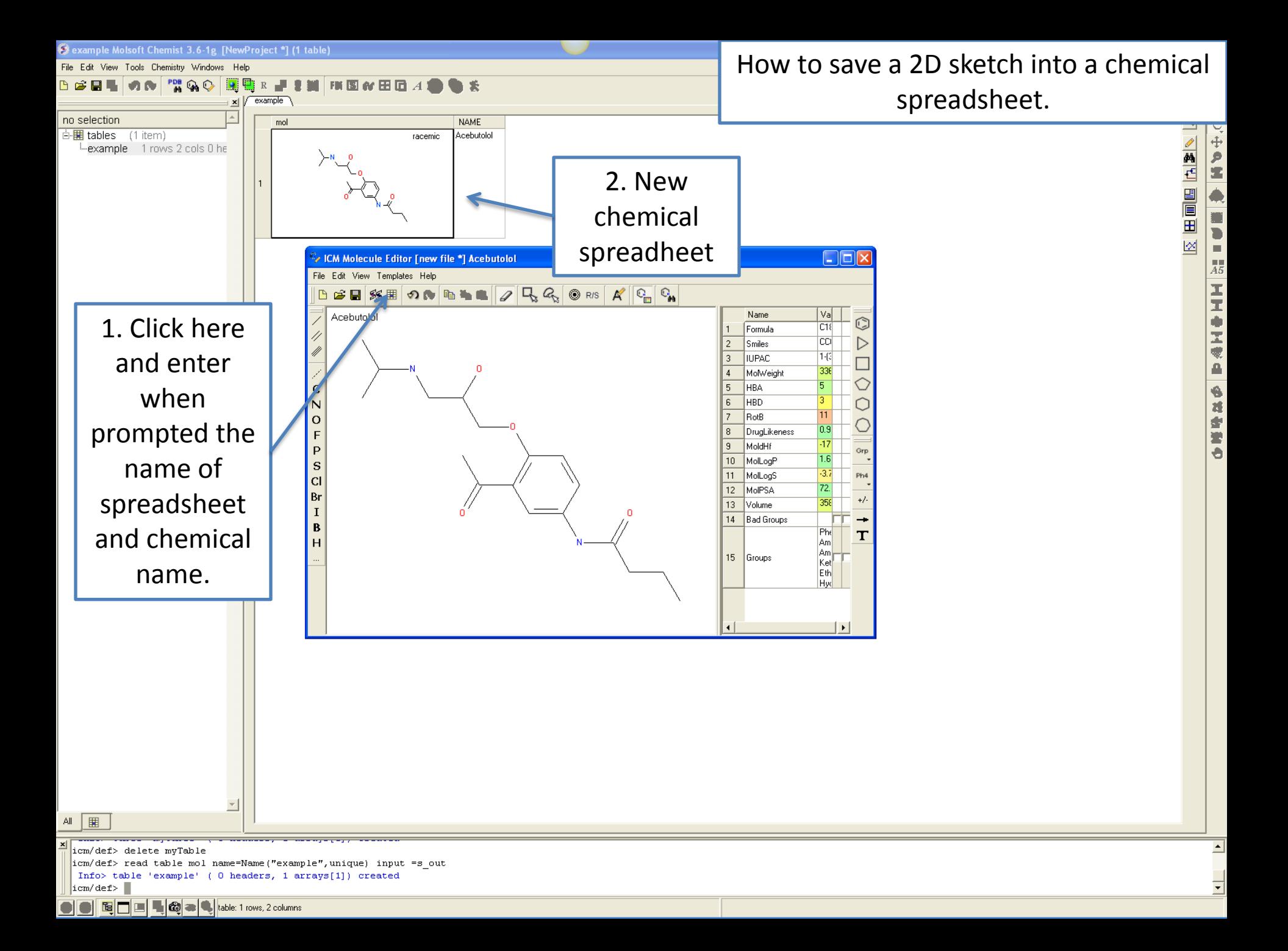

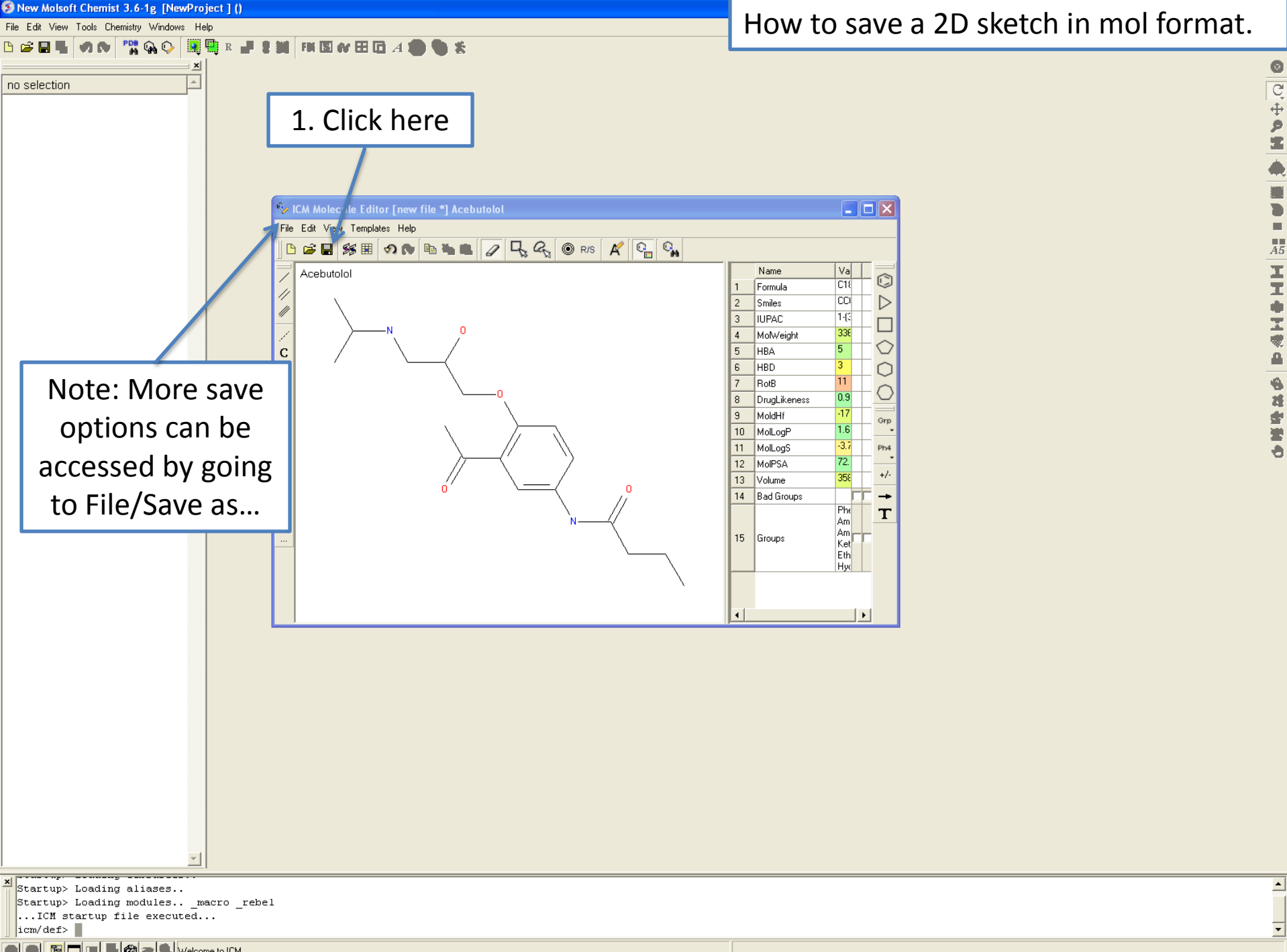

OOECIA CALIF

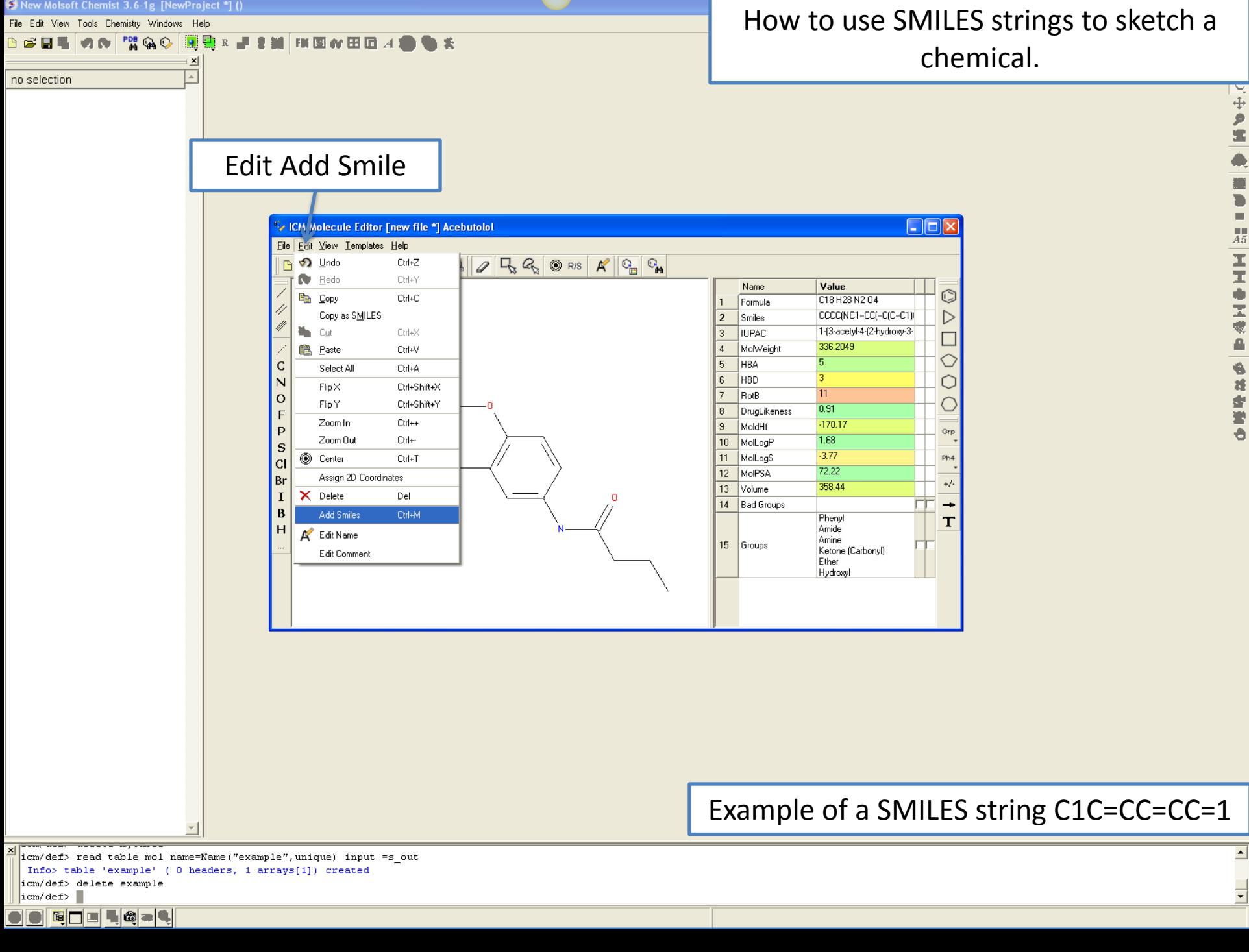

New Molsoft Chemist 3.6-1g [NewProject \*] ()

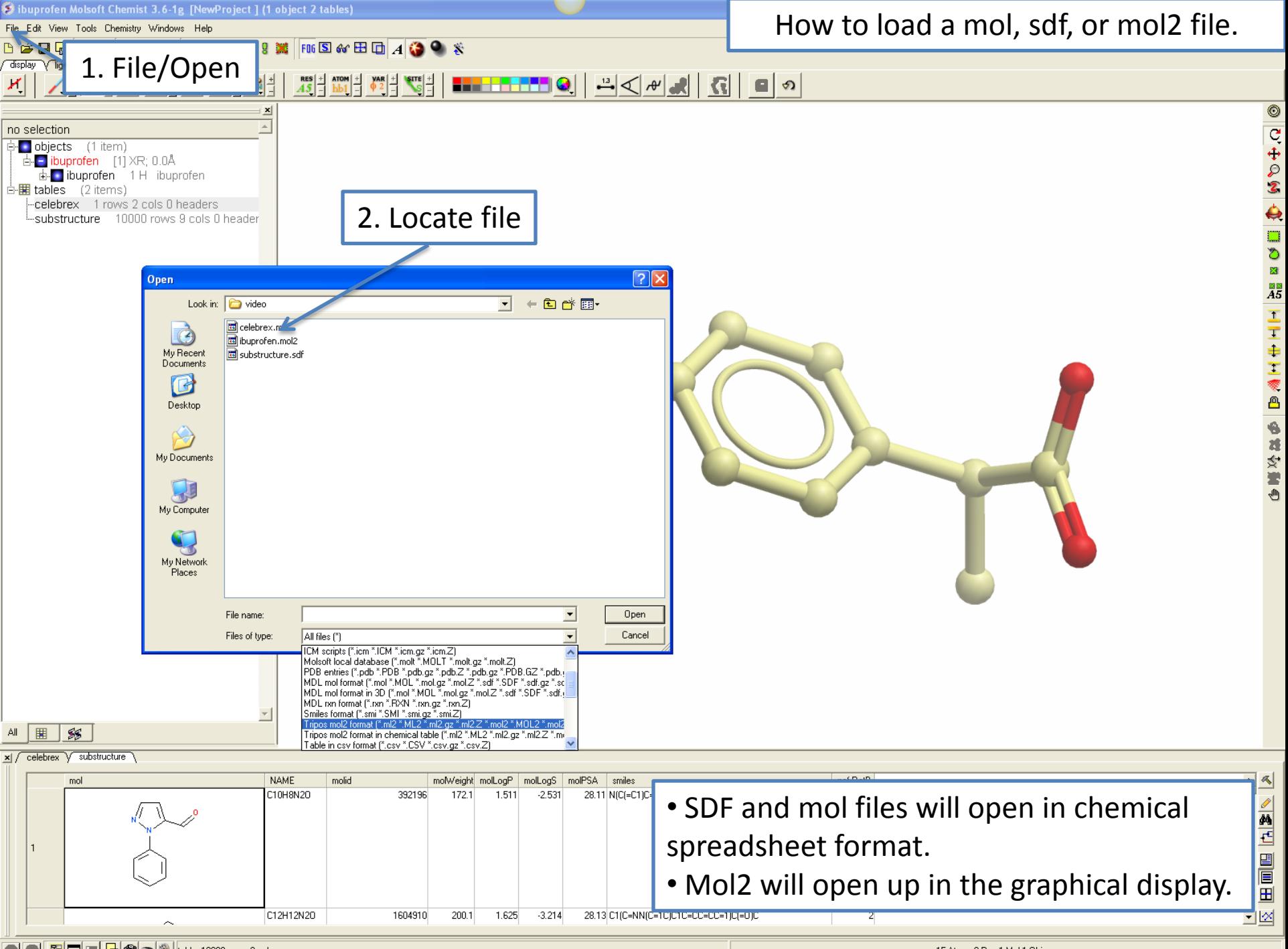

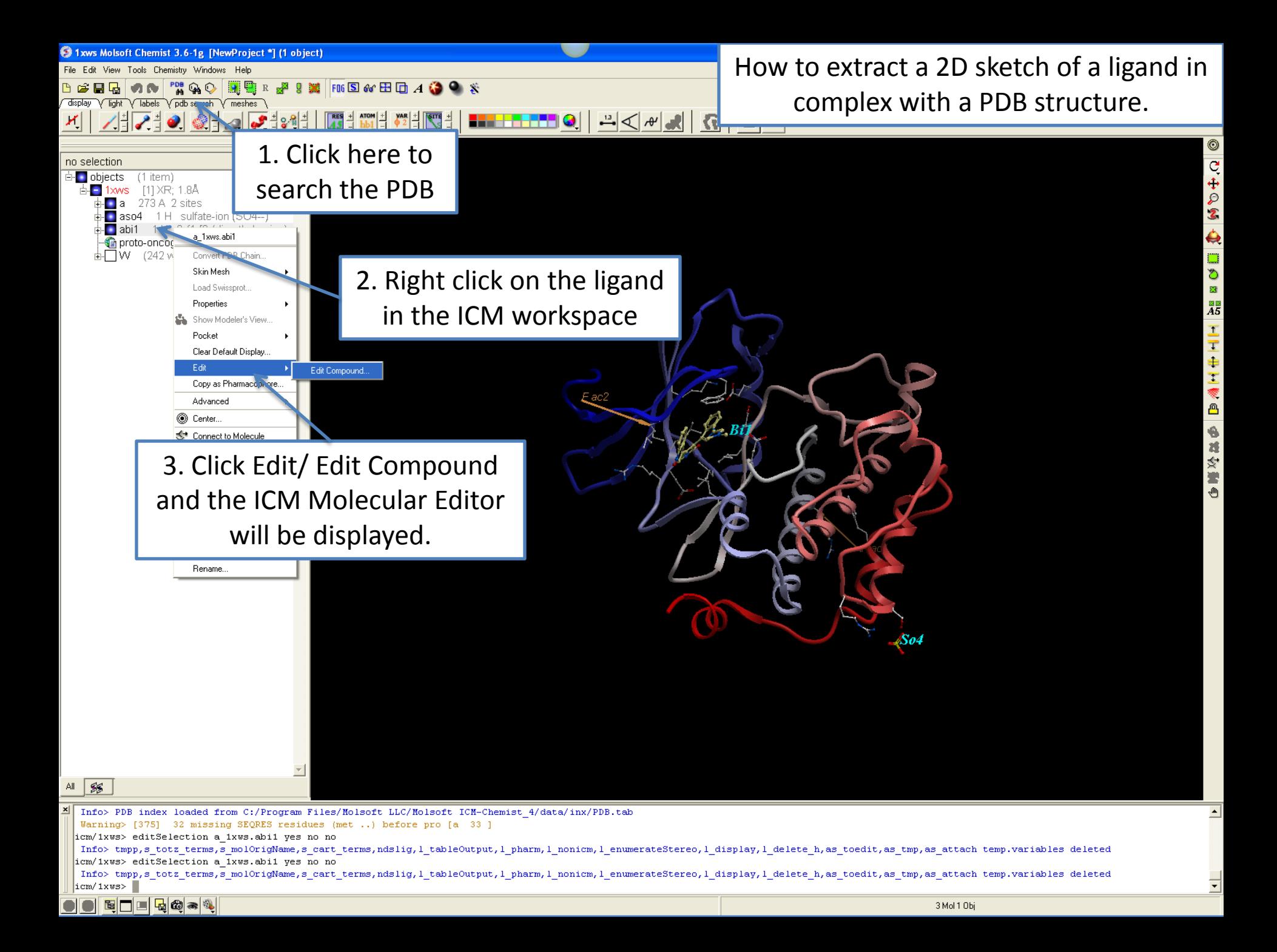

## **WORKING WITH CHEMICAL SPREADHSHEETS**

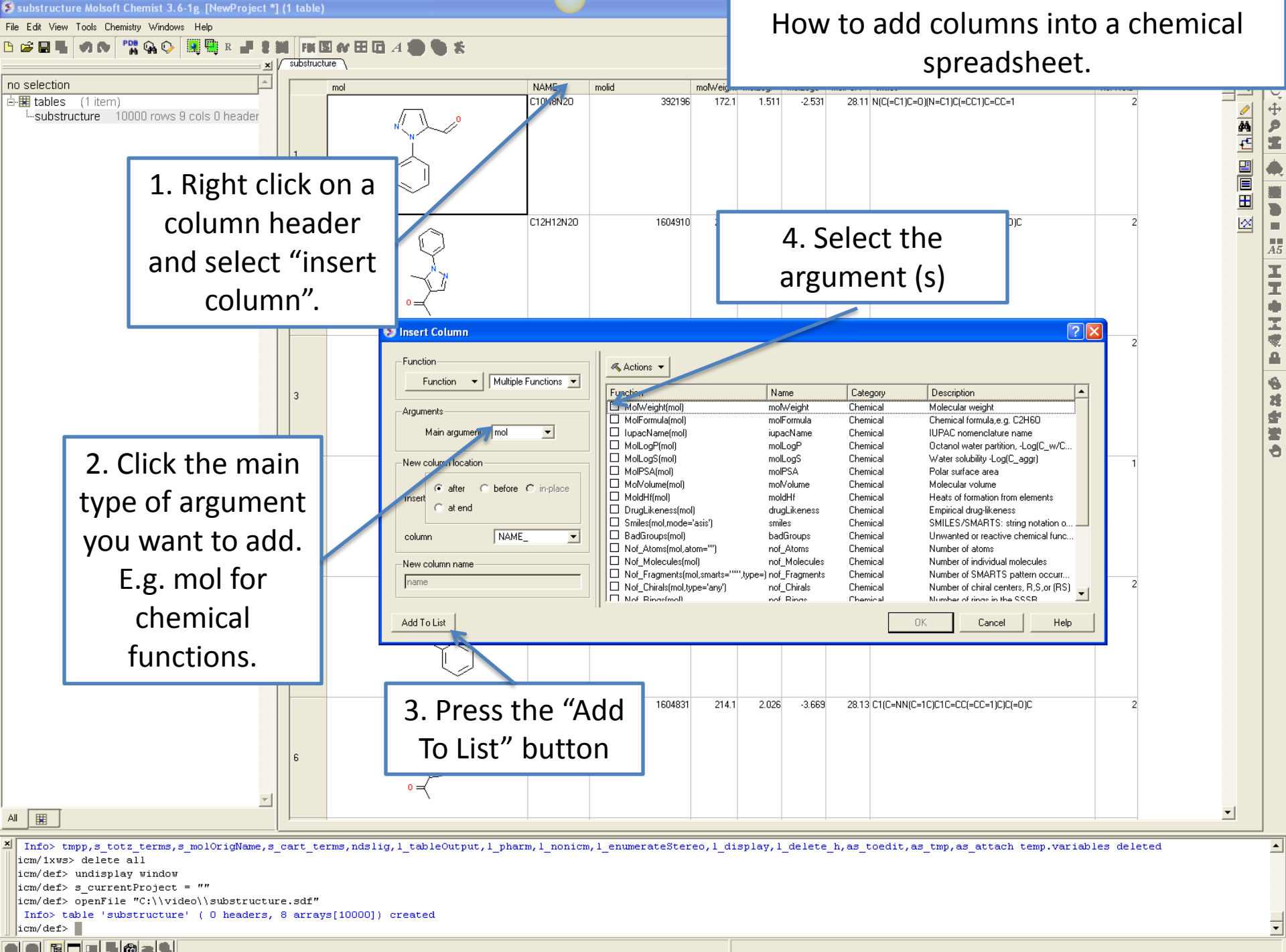

BILICAL

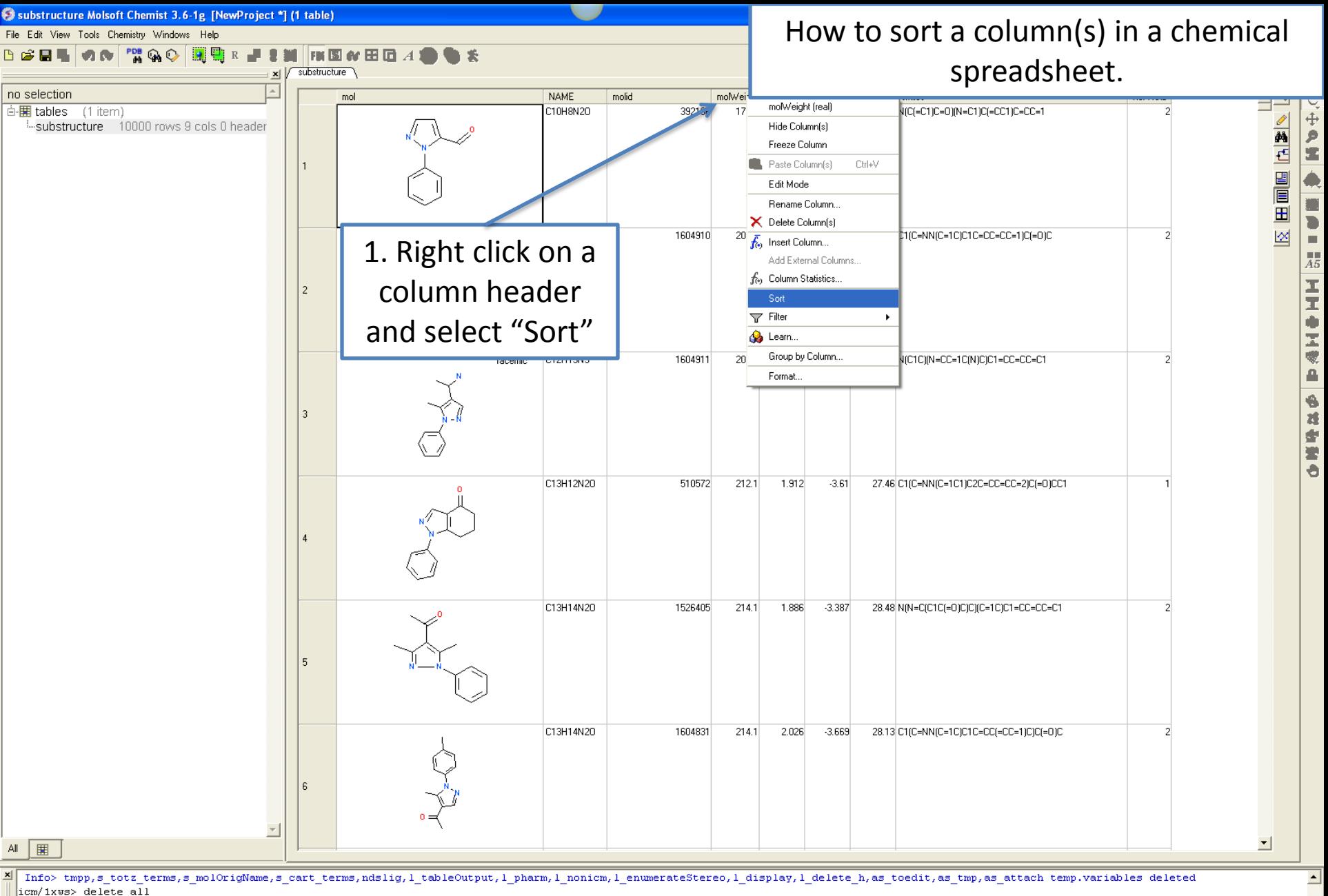

icm/def> undisplay window

 $icm/def> s currentProject = ""$ 

icm/def> openFile "C:\\video\\substructure.sdf"

Info> table 'substructure' (0 headers, 8 arrays[10000]) created

 $\vert$ icm/def> $\vert$ 

ELILG.

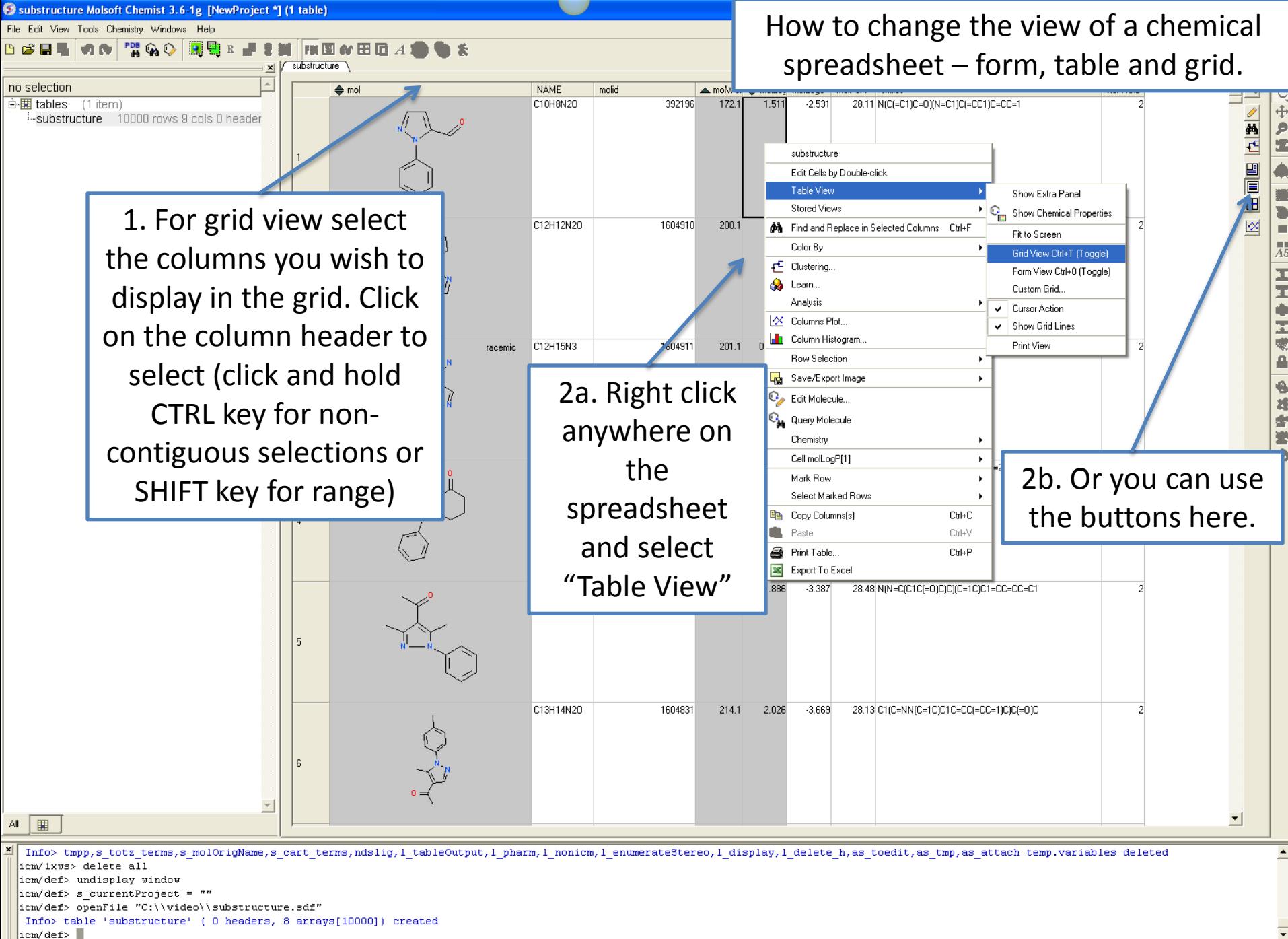

EI  $\blacksquare$   $\blacksquare$ 

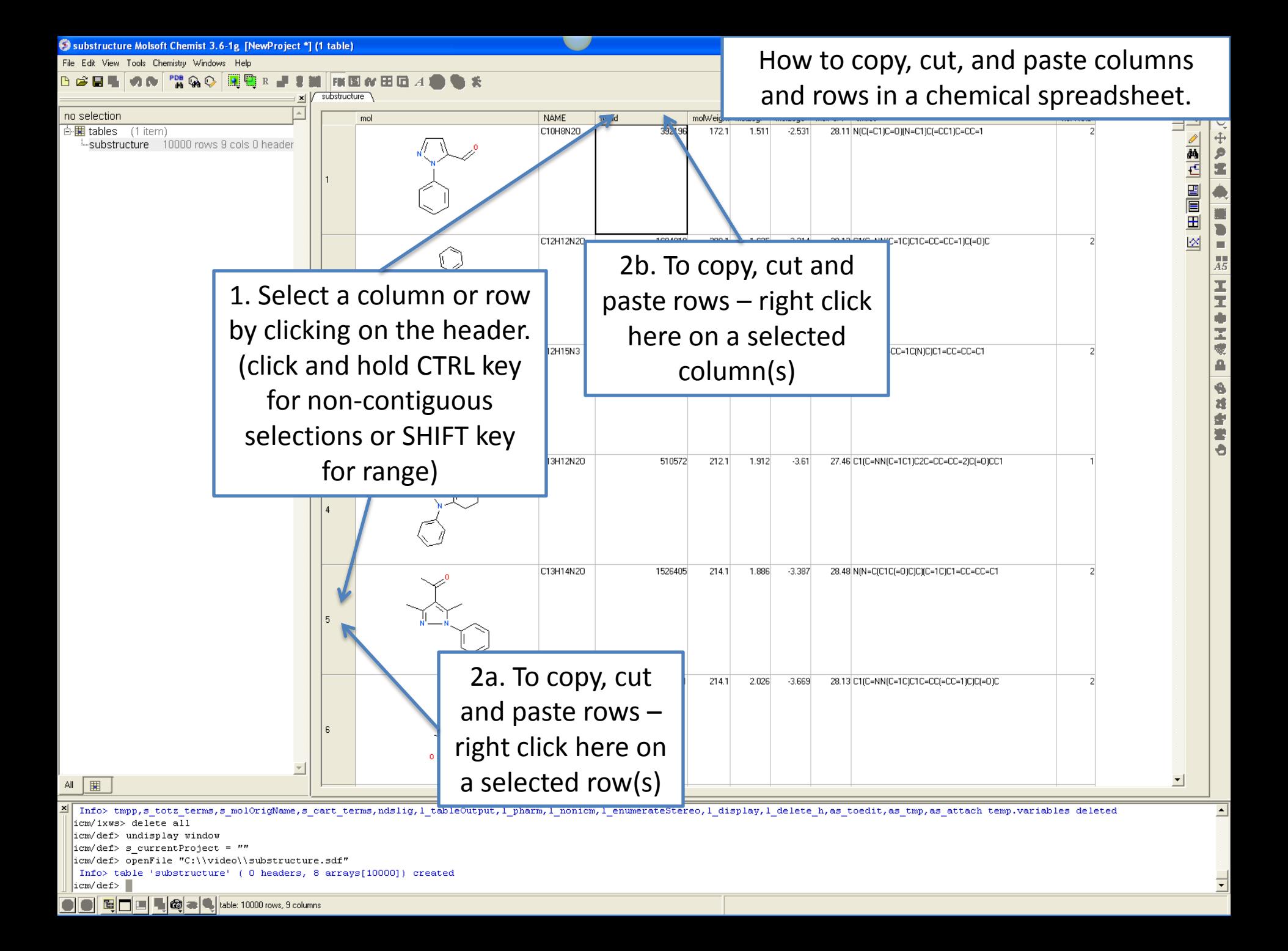

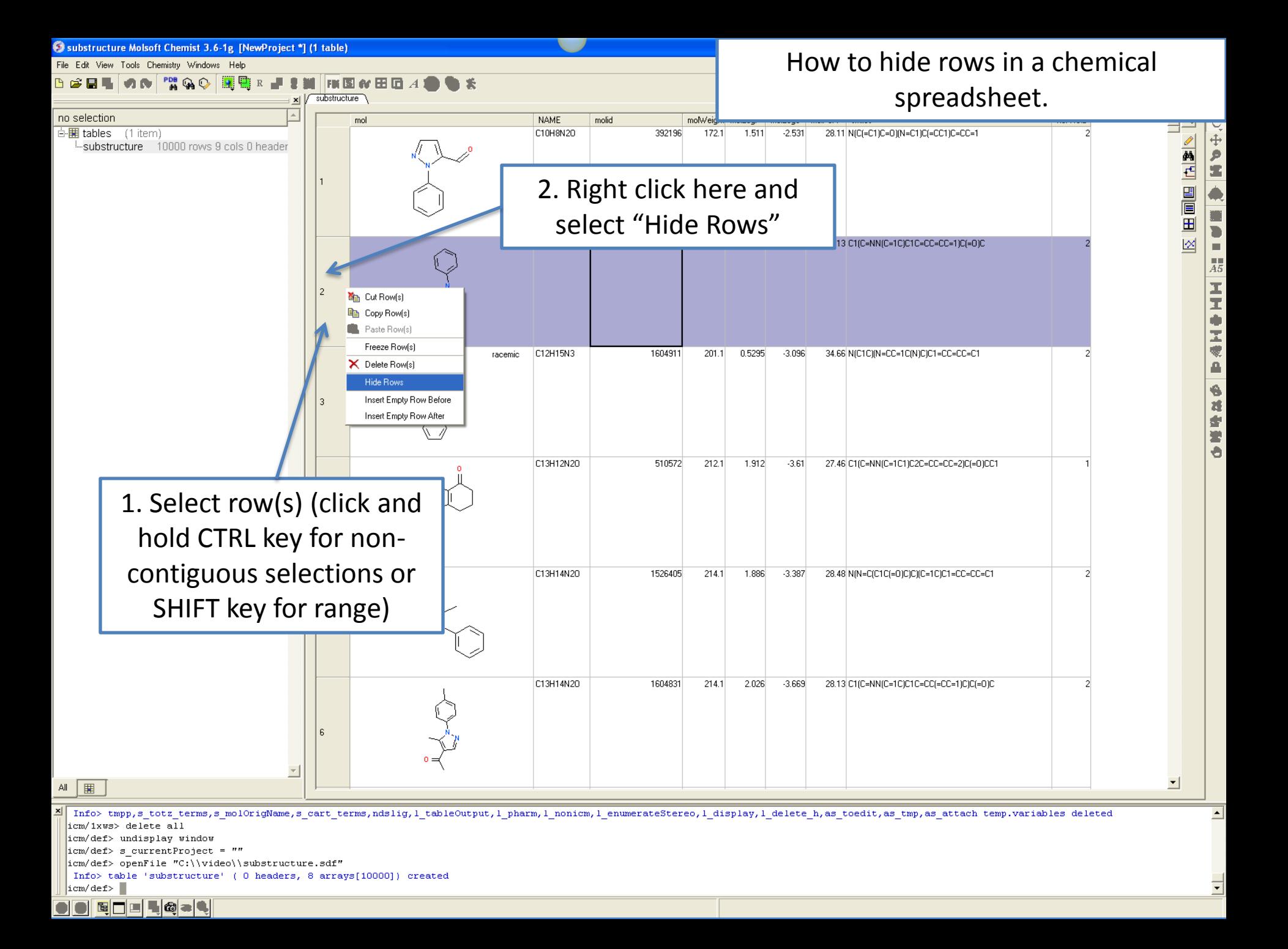

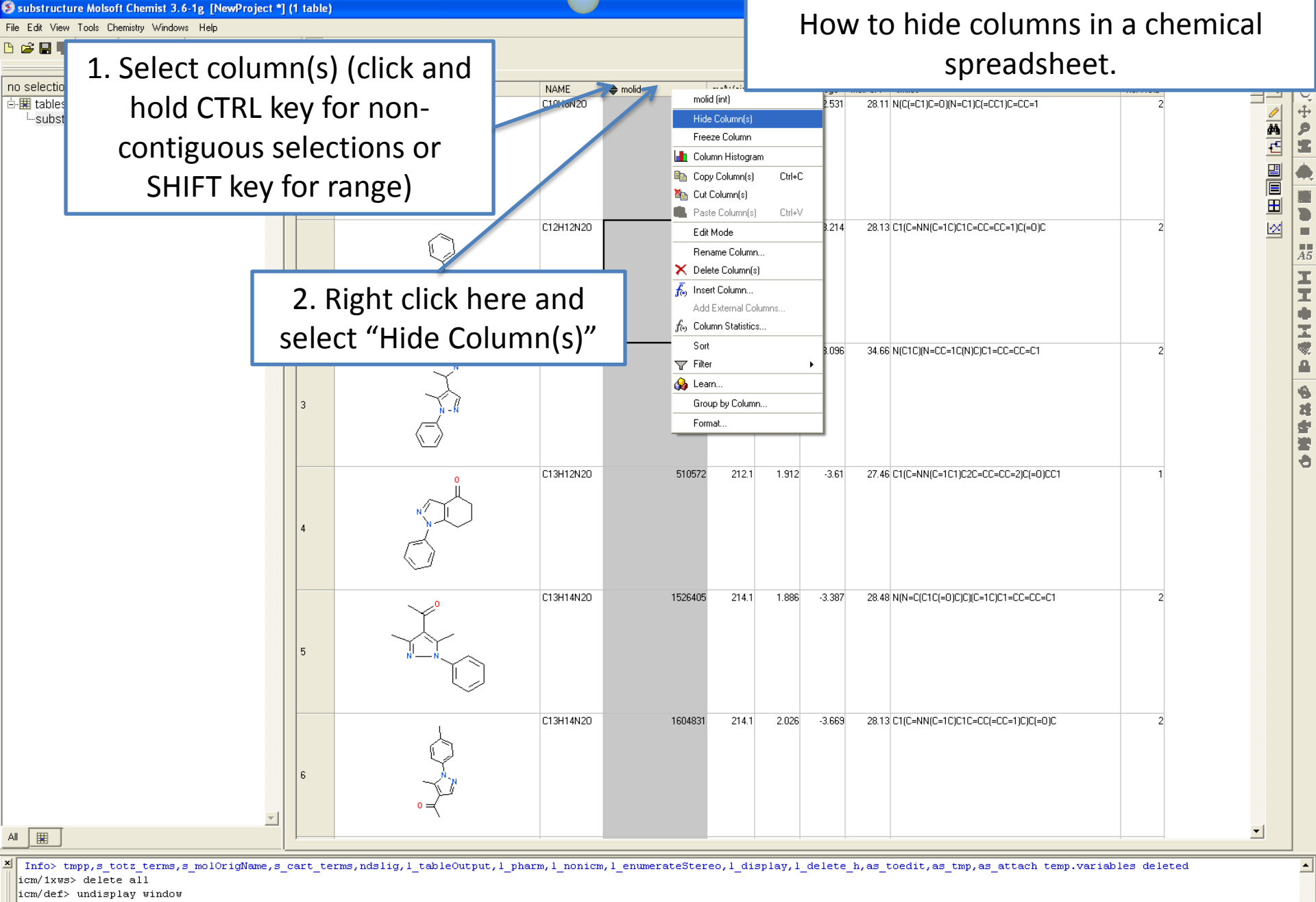

icm/def> s currentProject = ""

BILLO-L

icm/def> openFile "C:\\video\\substructure.sdf"

Info> table 'substructure' ( 0 headers, 8 arrays[10000]) created

 $|icm/def>$ 

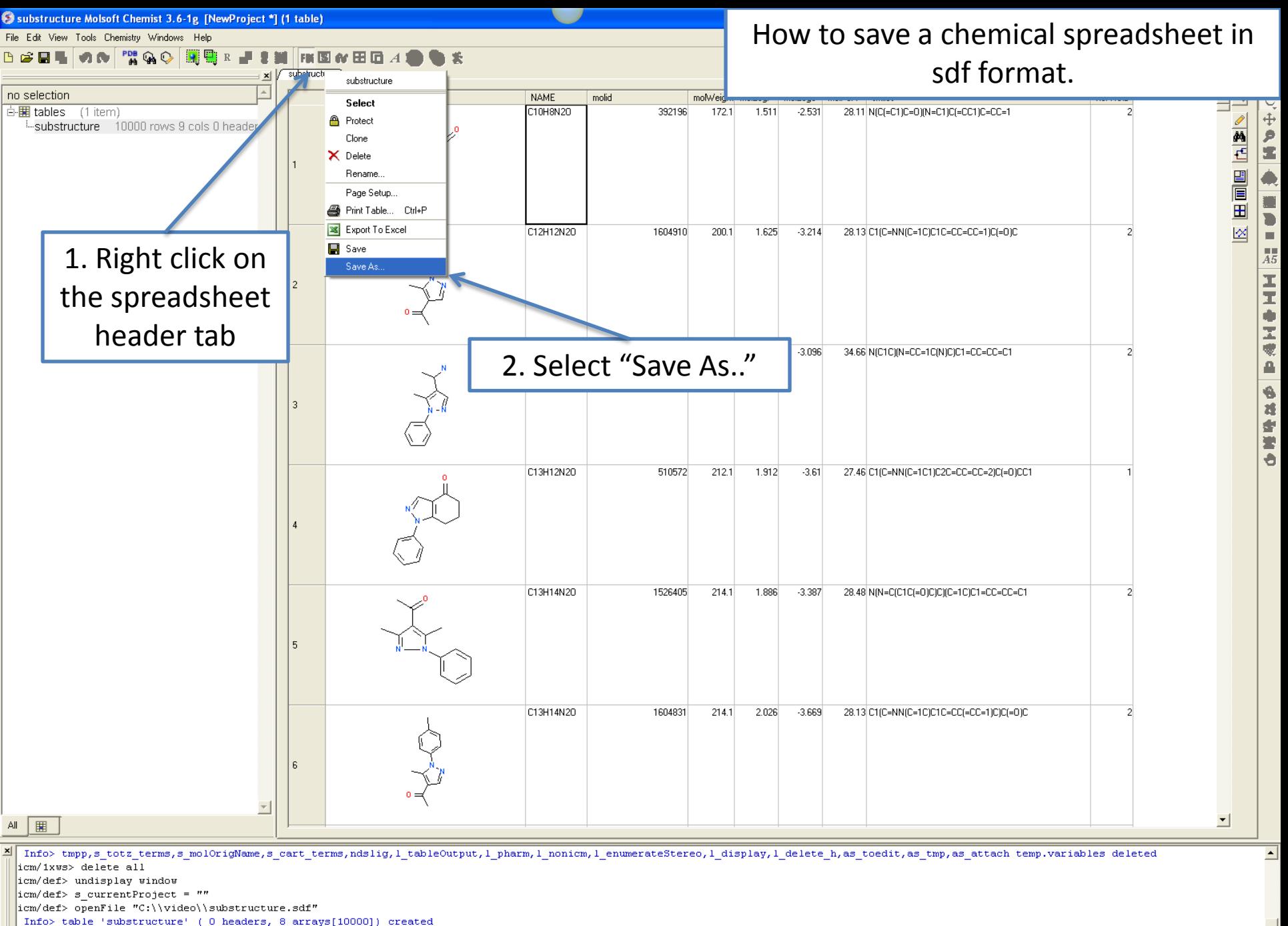

 $\vert$ icm/def> $\vert$ 

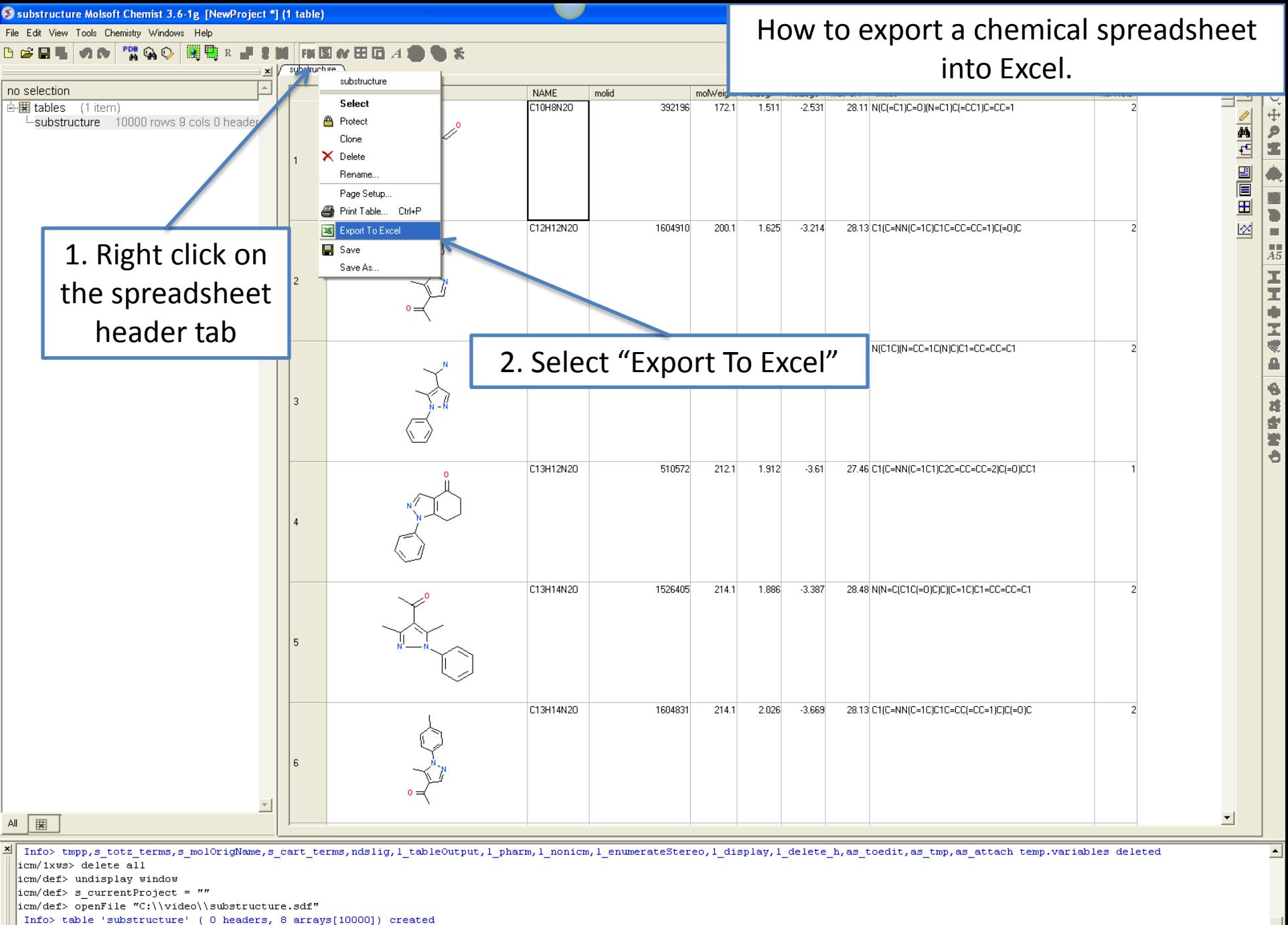

 $\vert$ icm/def> $\vert$ 

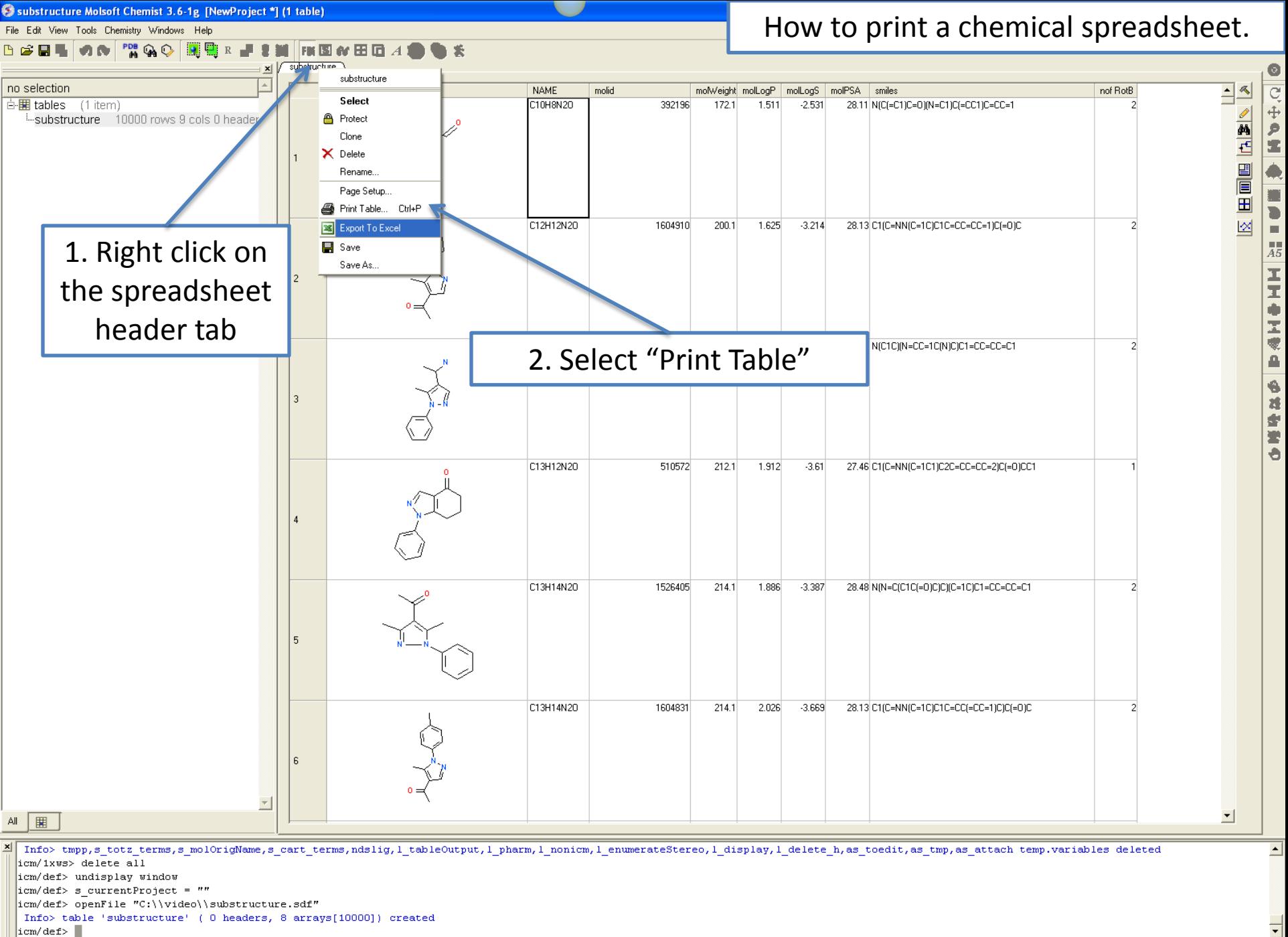

E **E & & Lable:** 10000 rows, 9 columns

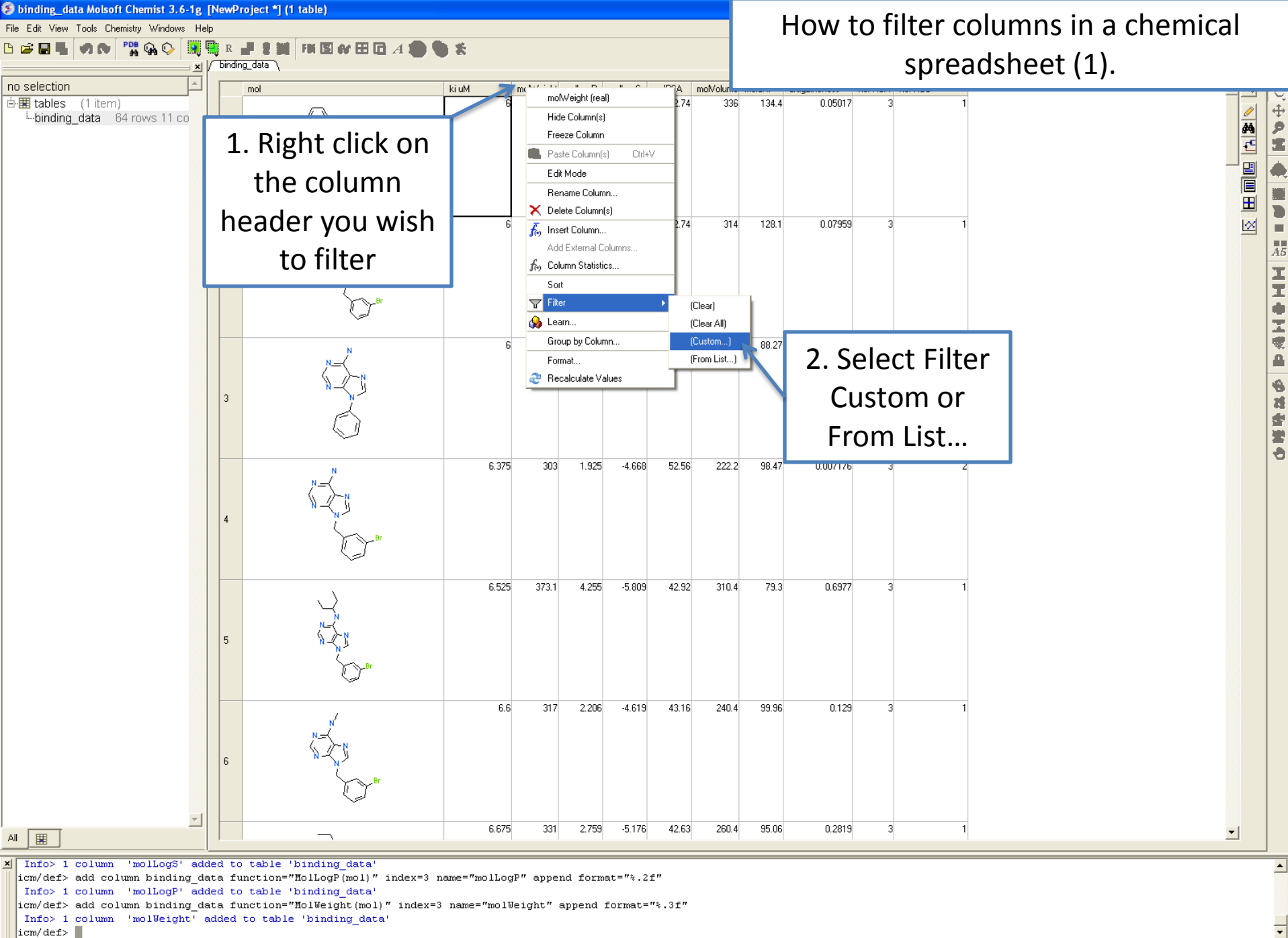

BILICAL

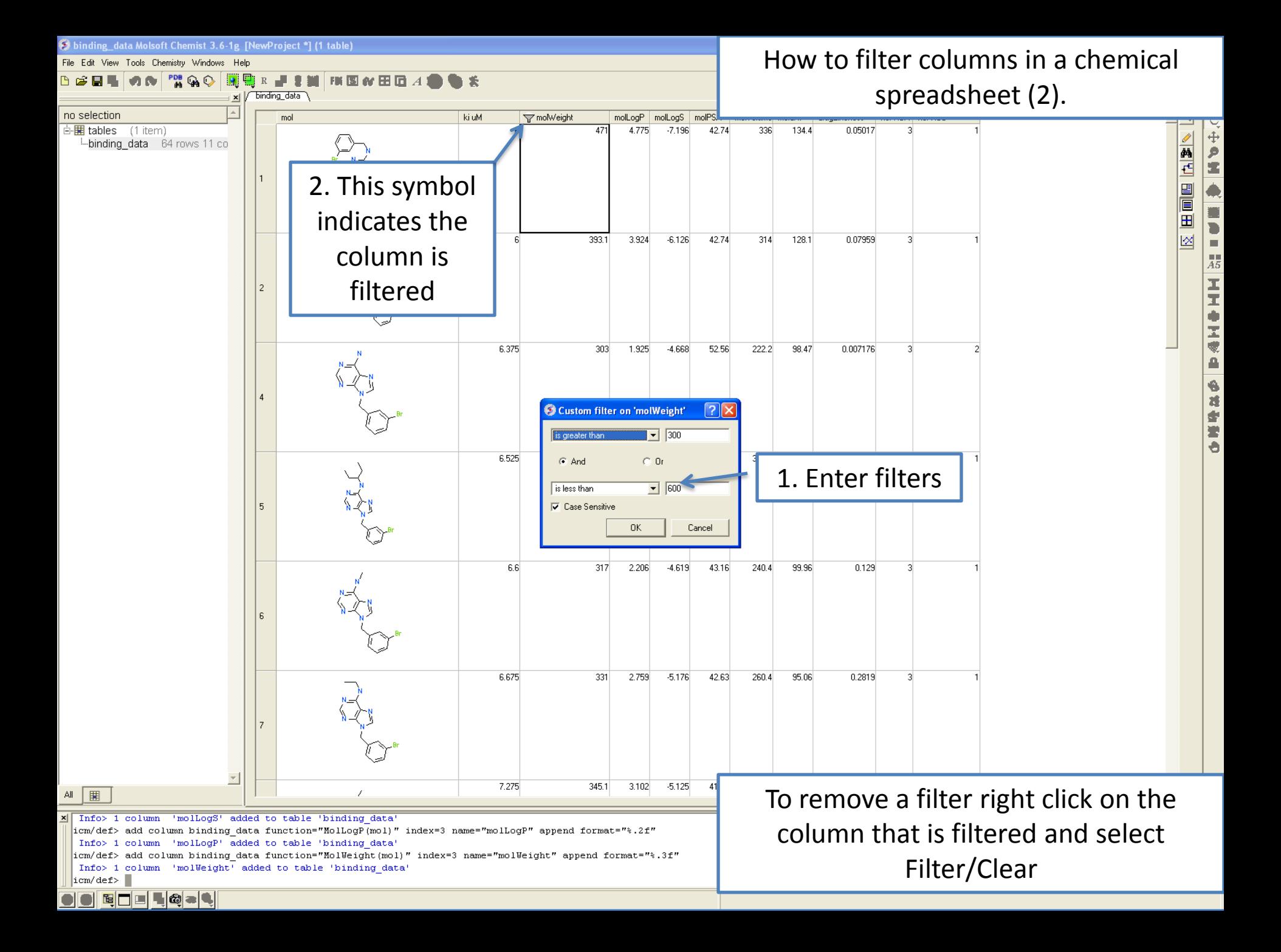

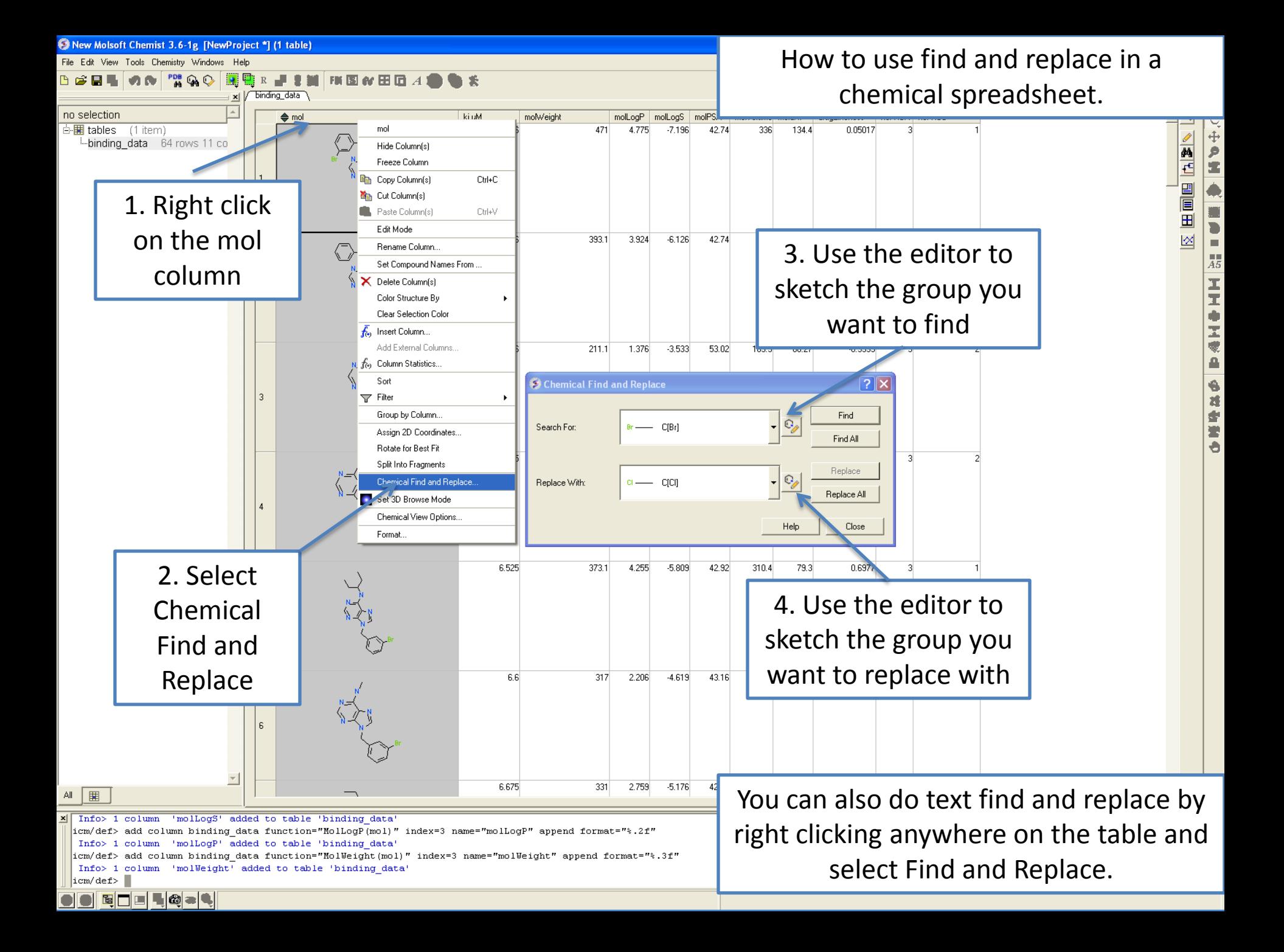

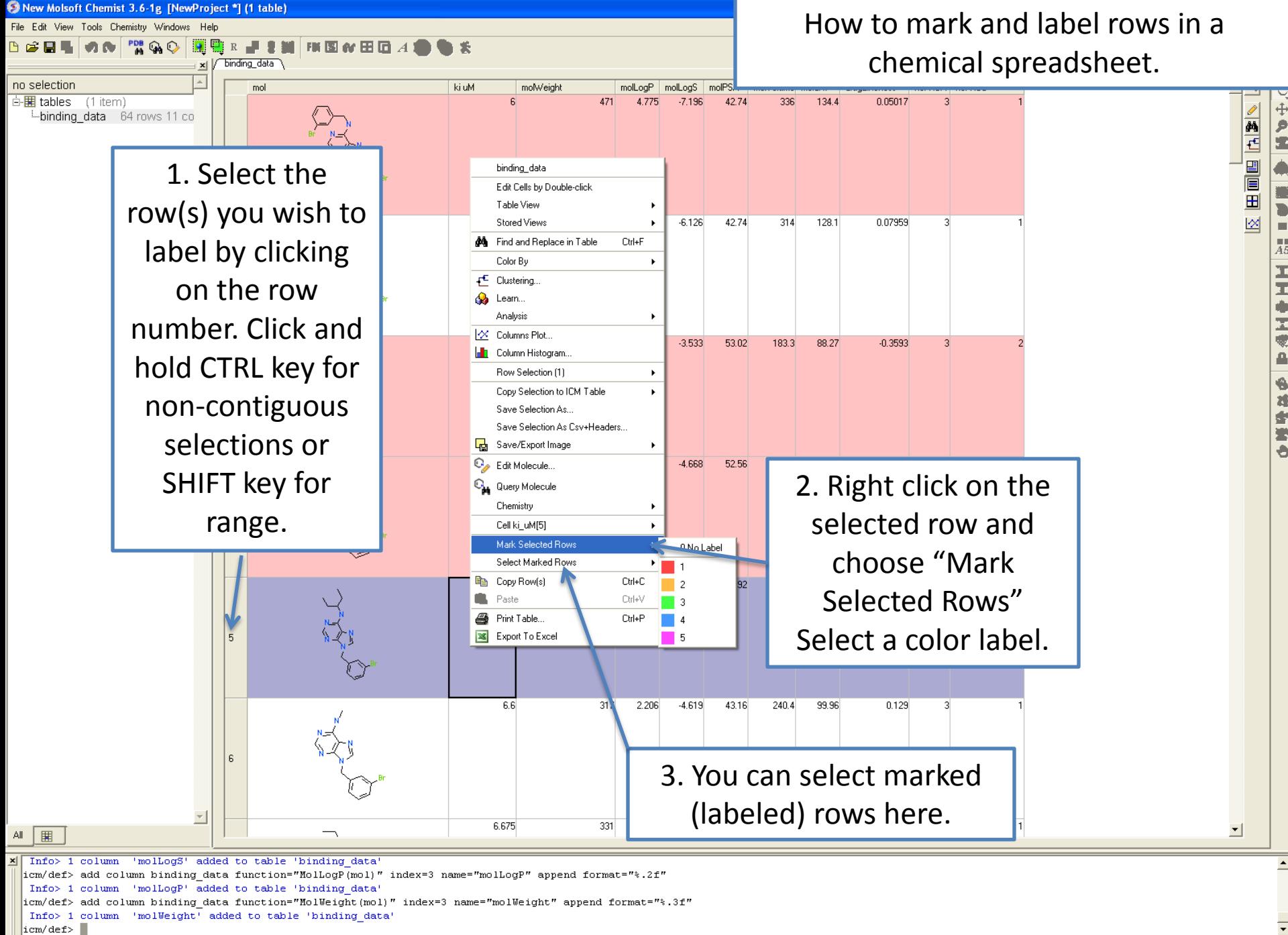

BILIC-L

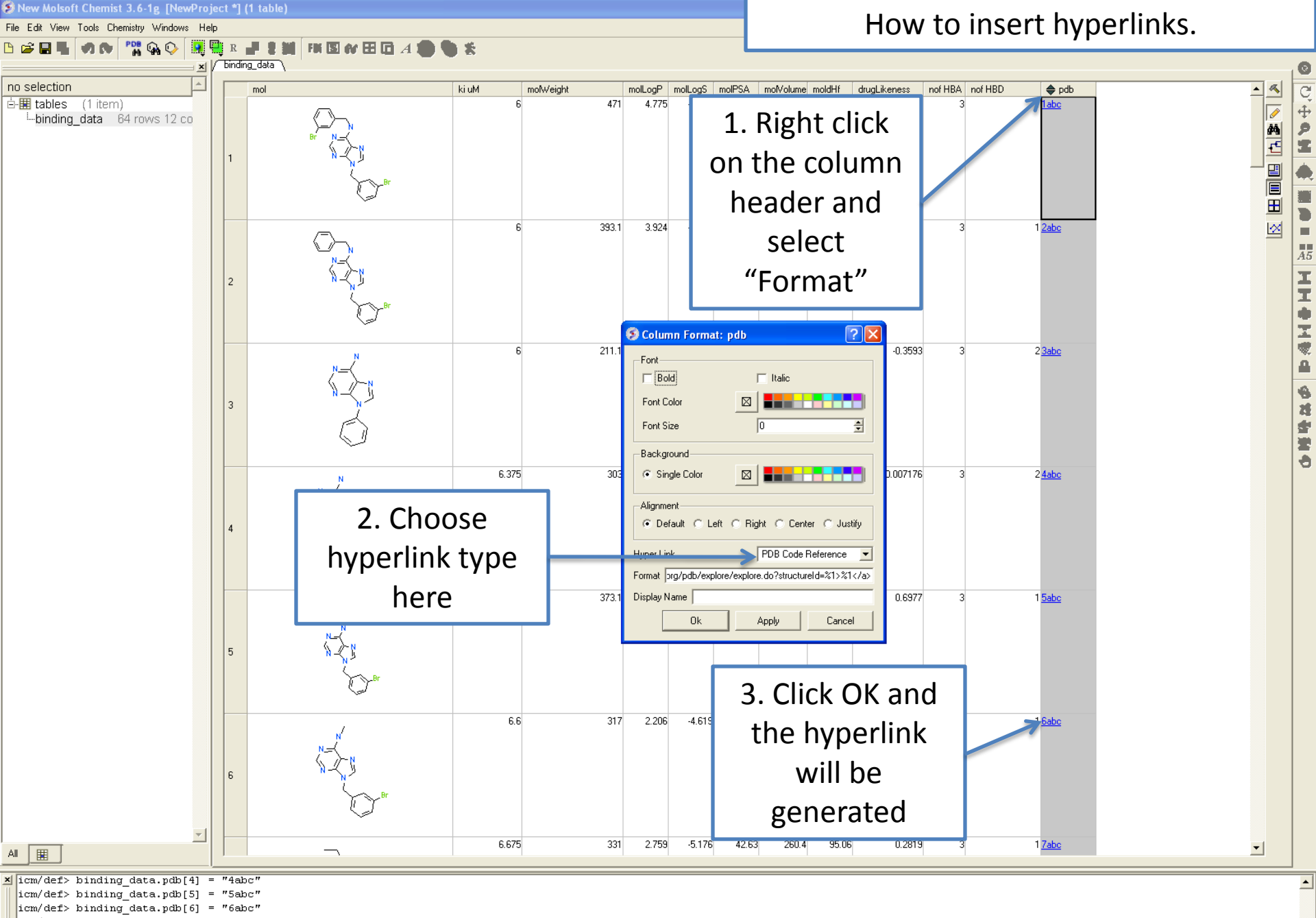

 $\vert$ icm/def> binding data.pdb[7] = "7abc"

BILIC-L

icm/def> set format binding data.pdb "<a href=http://www.rcsb.org/pdb/explore/explore.do?structureId=%1>%1</a>" name="" color="''"

 $i$ cm/def>

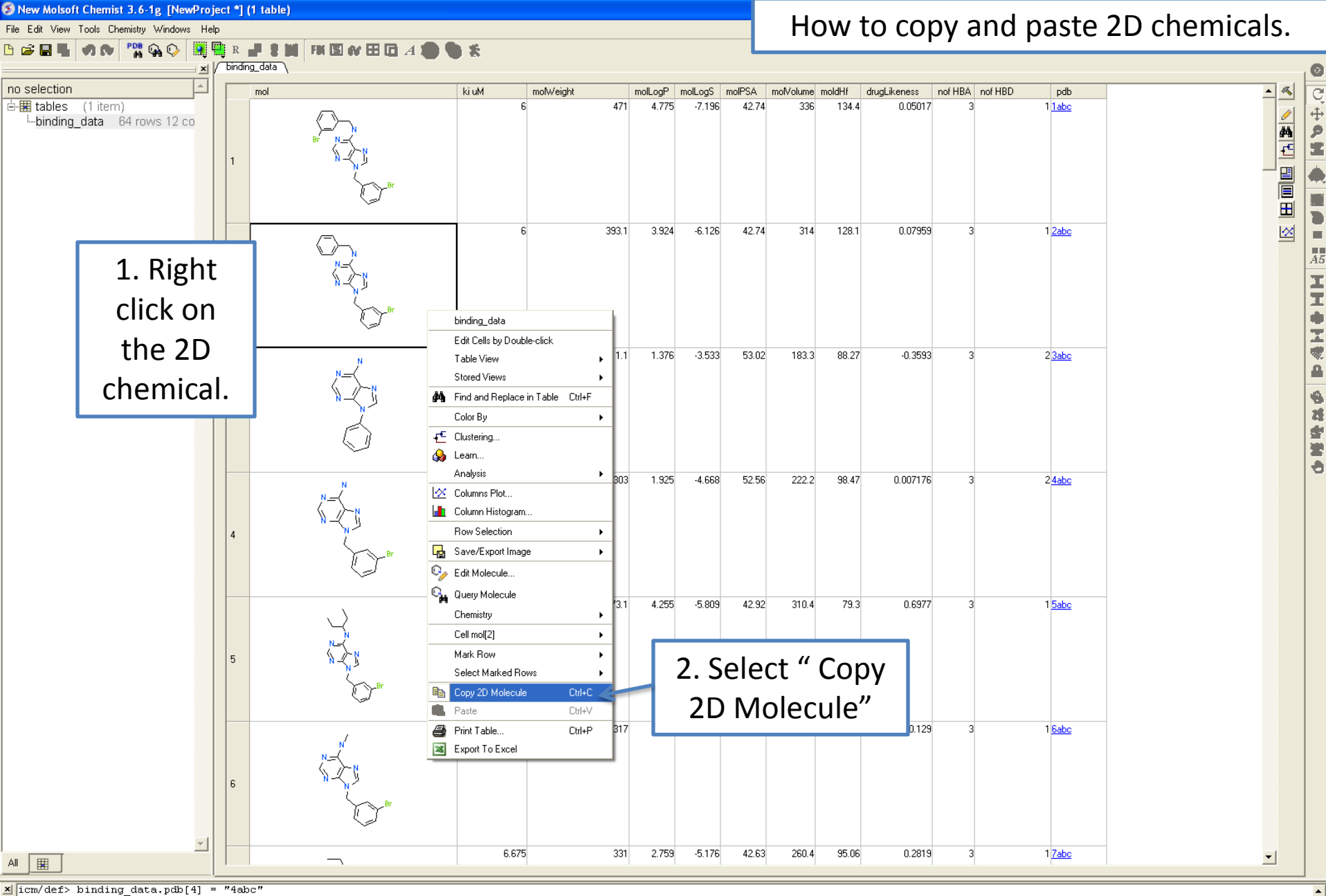

icm/def> binding data.pdb[5] = "5abc"

 $icm/def> binding data.pdf$  = "6abc"

 $\vert$ icm/def> binding data.pdb[7] = "7abc"

icm/def> set format binding data.pdb "<a href=http://www.rcsb.org/pdb/explore/explore.do?structureId=%1>%1</a>" name="" color="''"

 $|icm/def>$ 

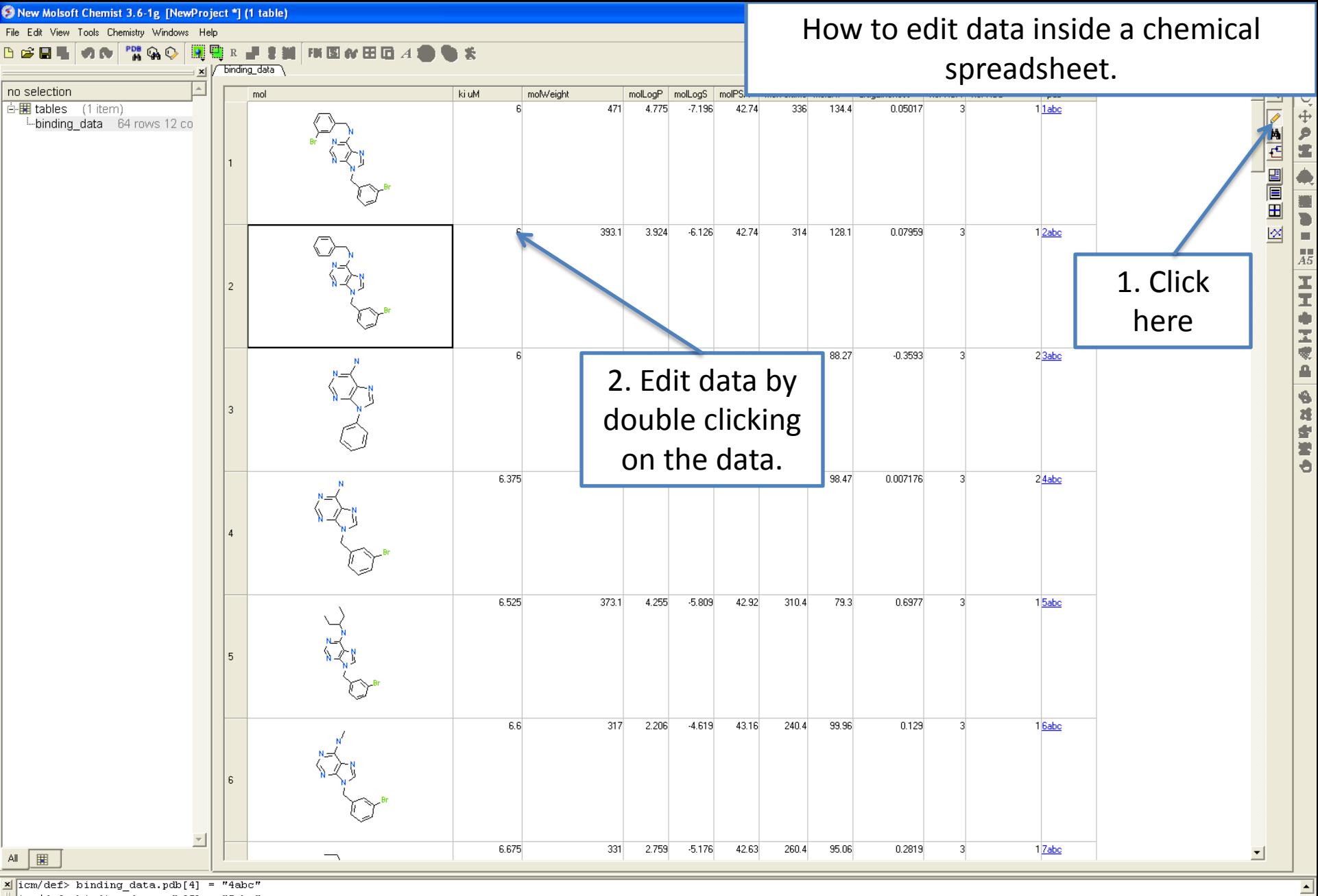

icm/def> binding data.pdb[5] = "5abc"

 $icm/def> binding data.pdf$  = "6abc"

icm/def> binding data.pdb[7] = "7abc"

icm/def> set format binding data.pdb "<a href=http://www.rcsb.org/pdb/explore/explore.do?structureId=%1>%1</a>" name="" color="''"

 $|icm/def>$ 

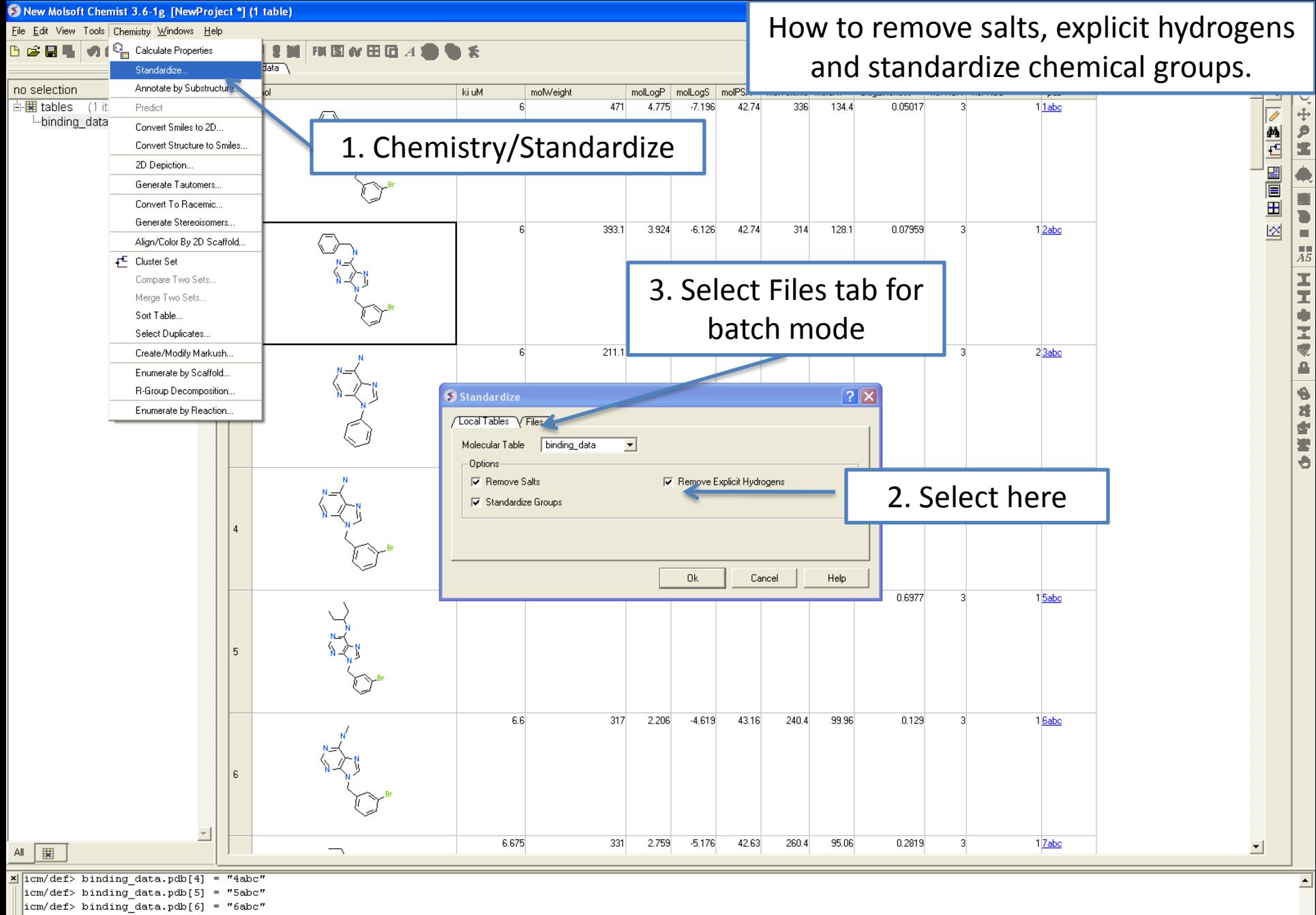

 $\vert$ icm/def> binding data.pdb[7] = "7abc"

BILIC-L

icm/def> set format binding data.pdb "<a href=http://www.rcsb.org/pdb/explore/explore.do?structureId=%1>%1</a>" name="" color="''"

 $i$ cm/def>

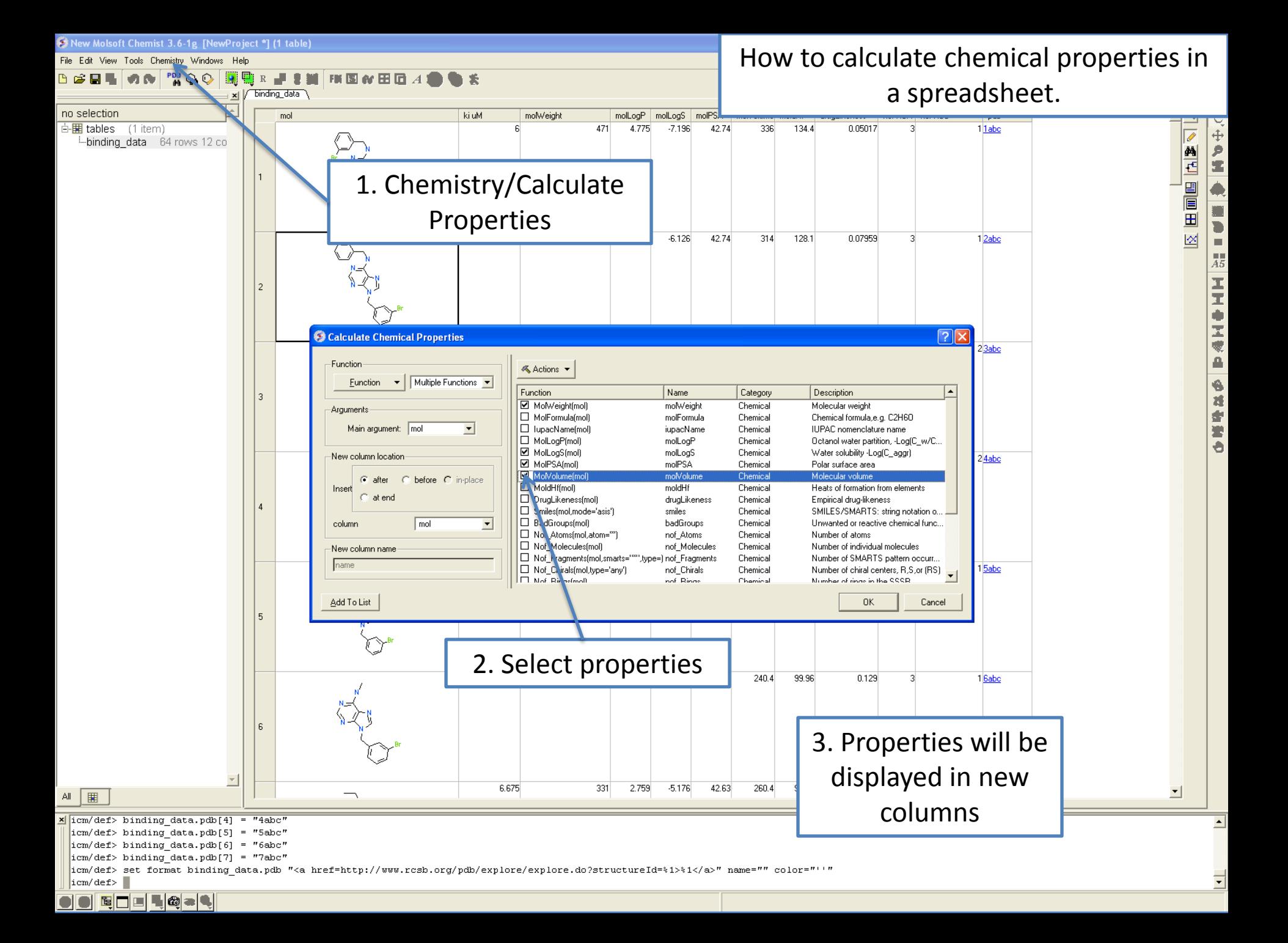

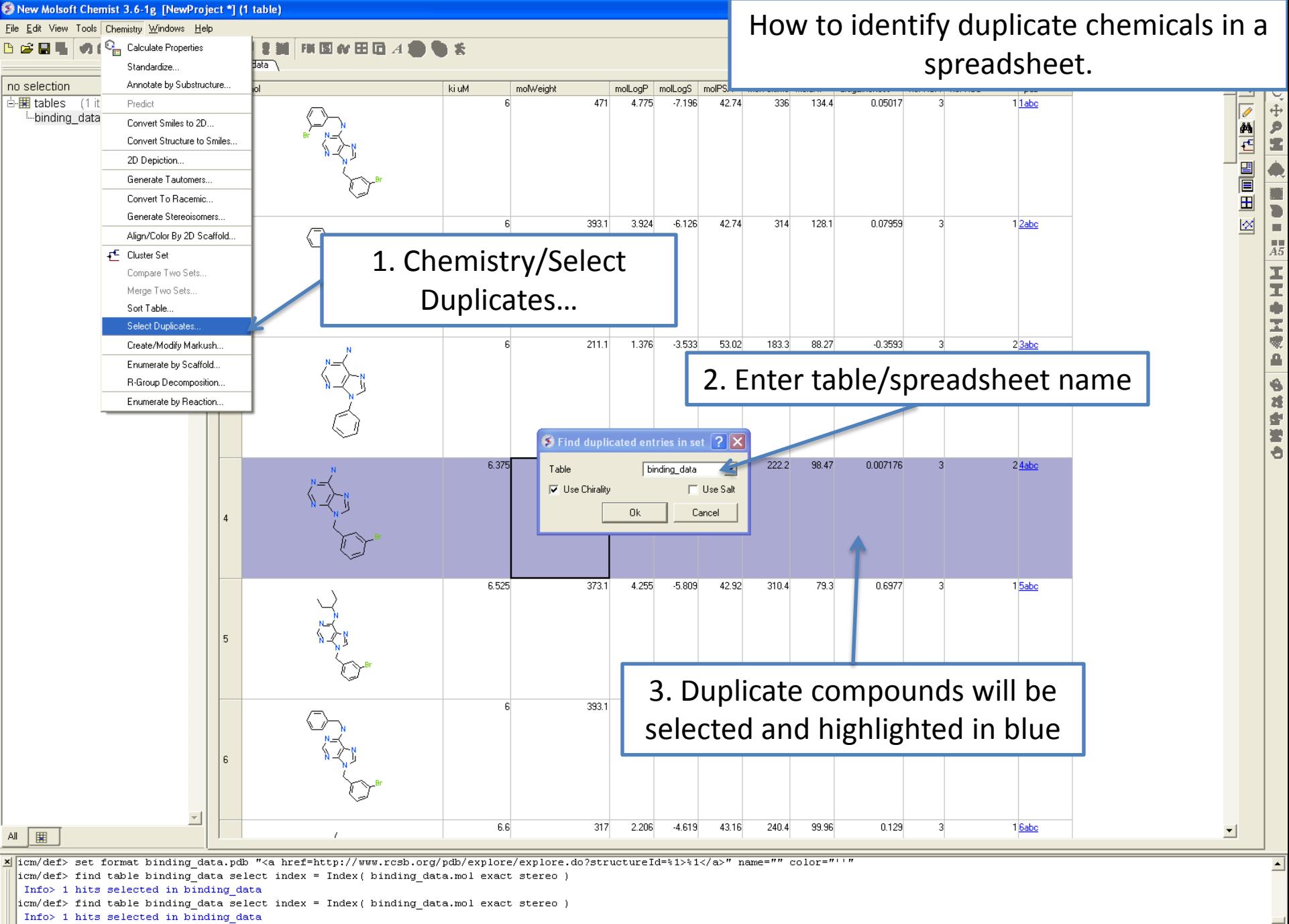

 $|icm/def>$ 

BILIC-L

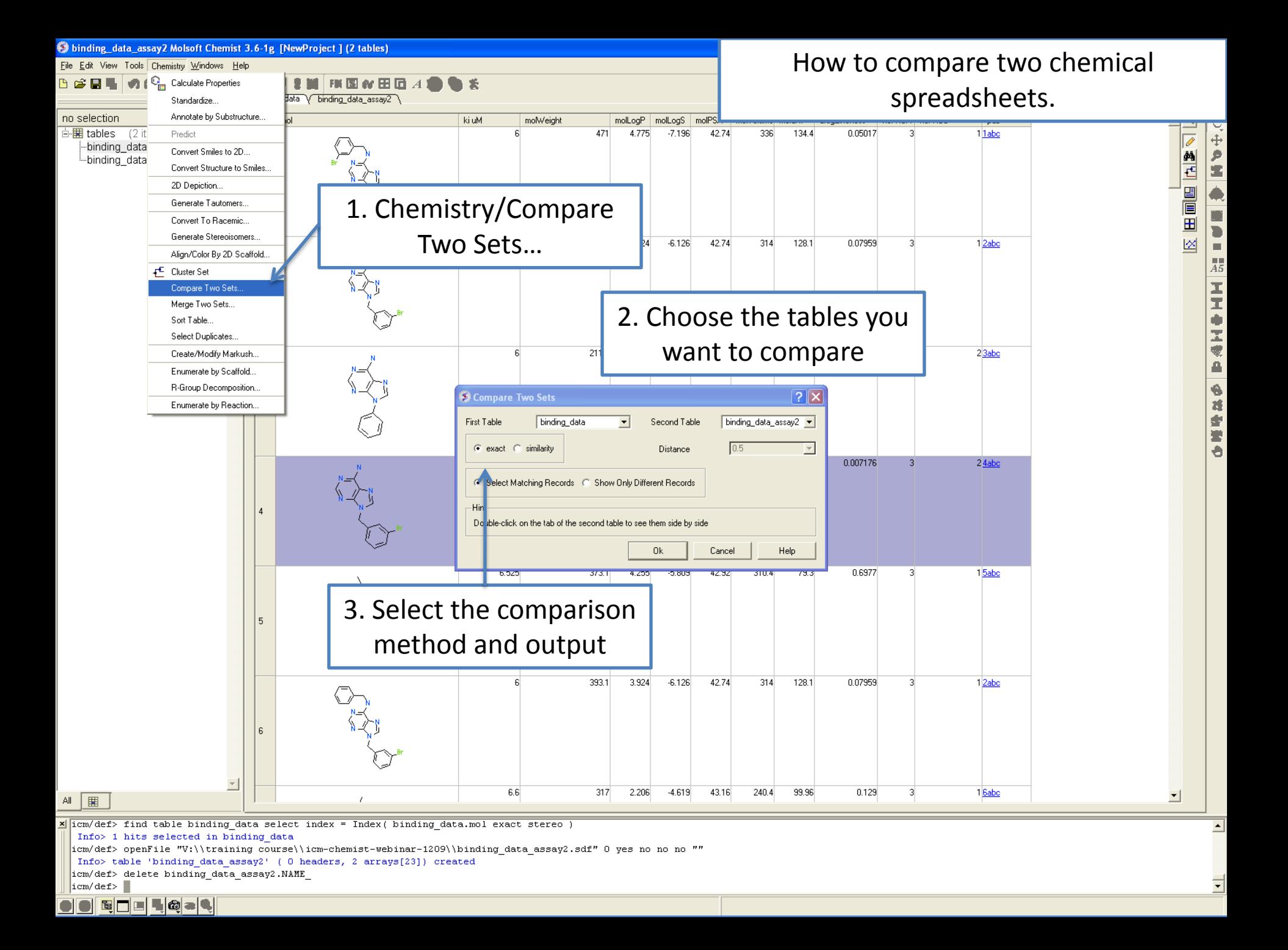

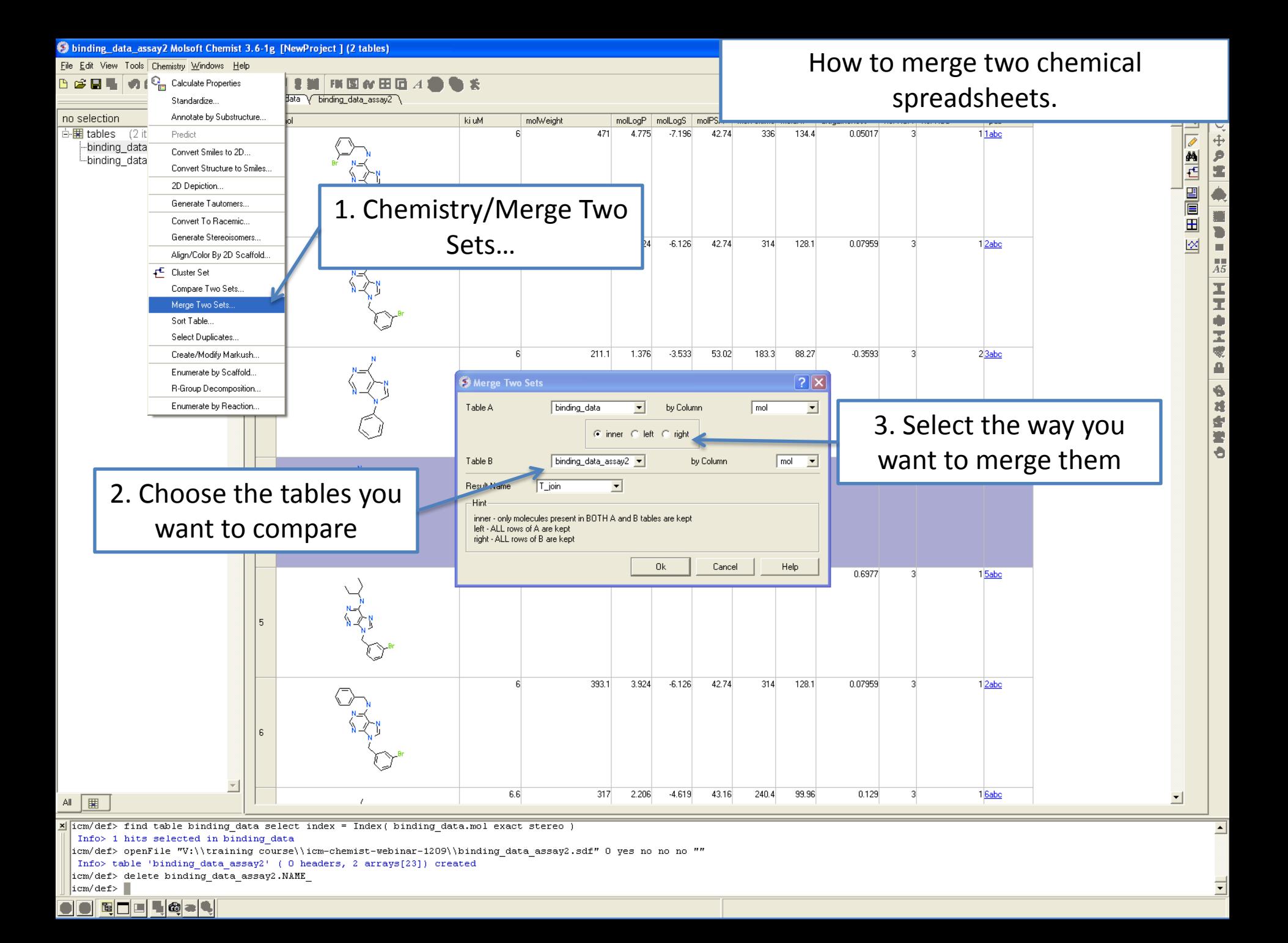

# **HOW TO PERFORM CHEMICAL SEARCHING**

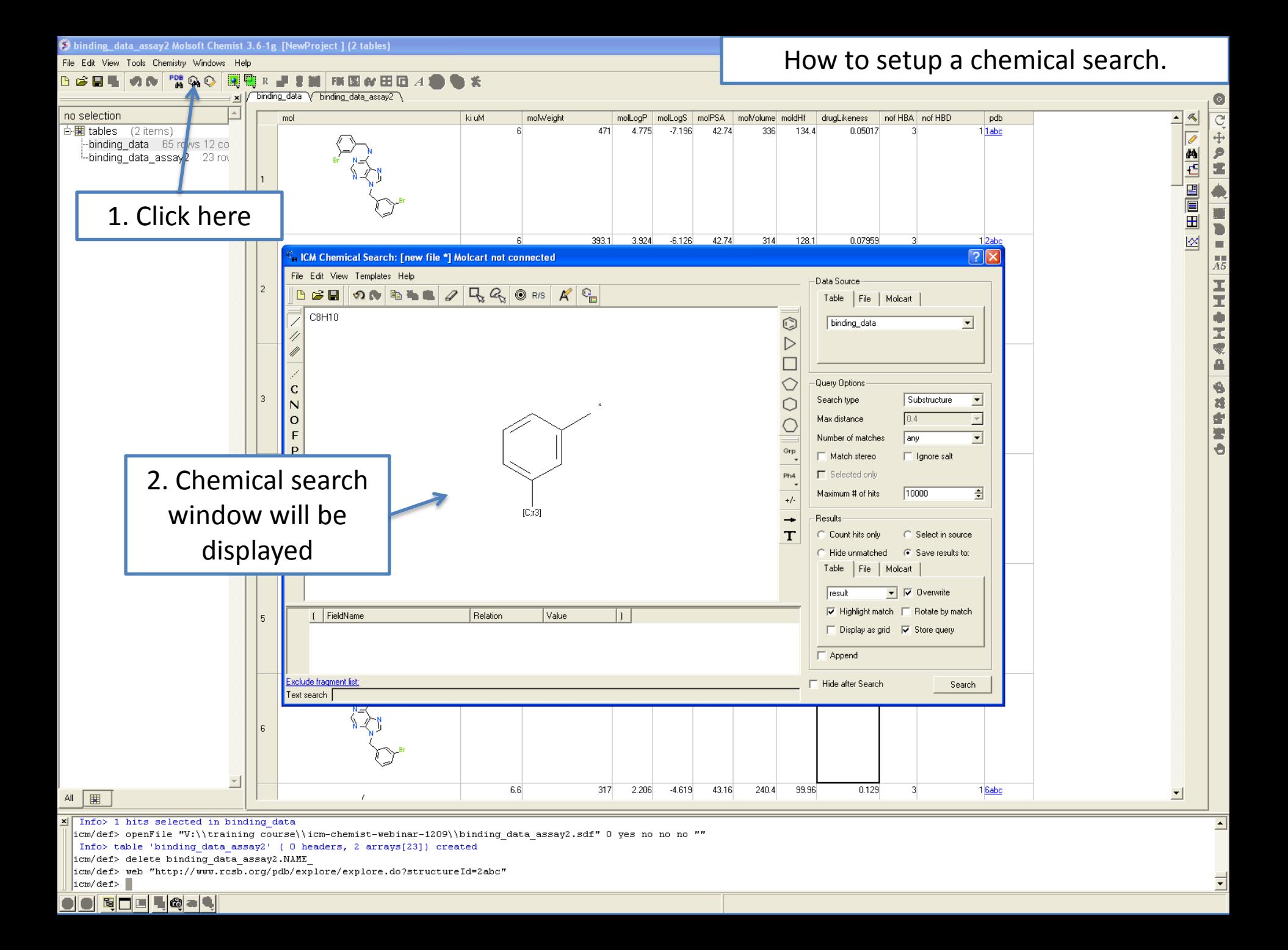

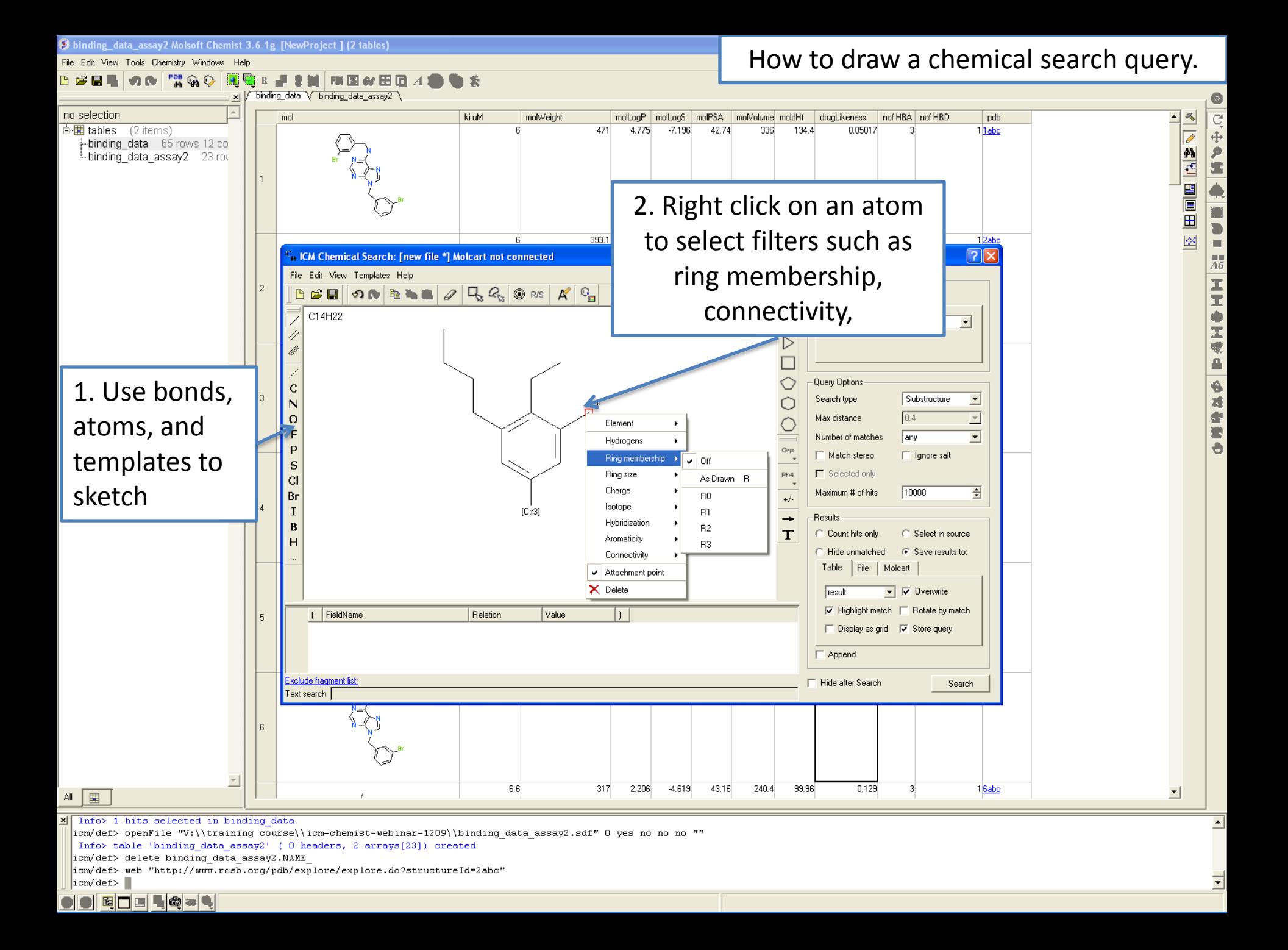

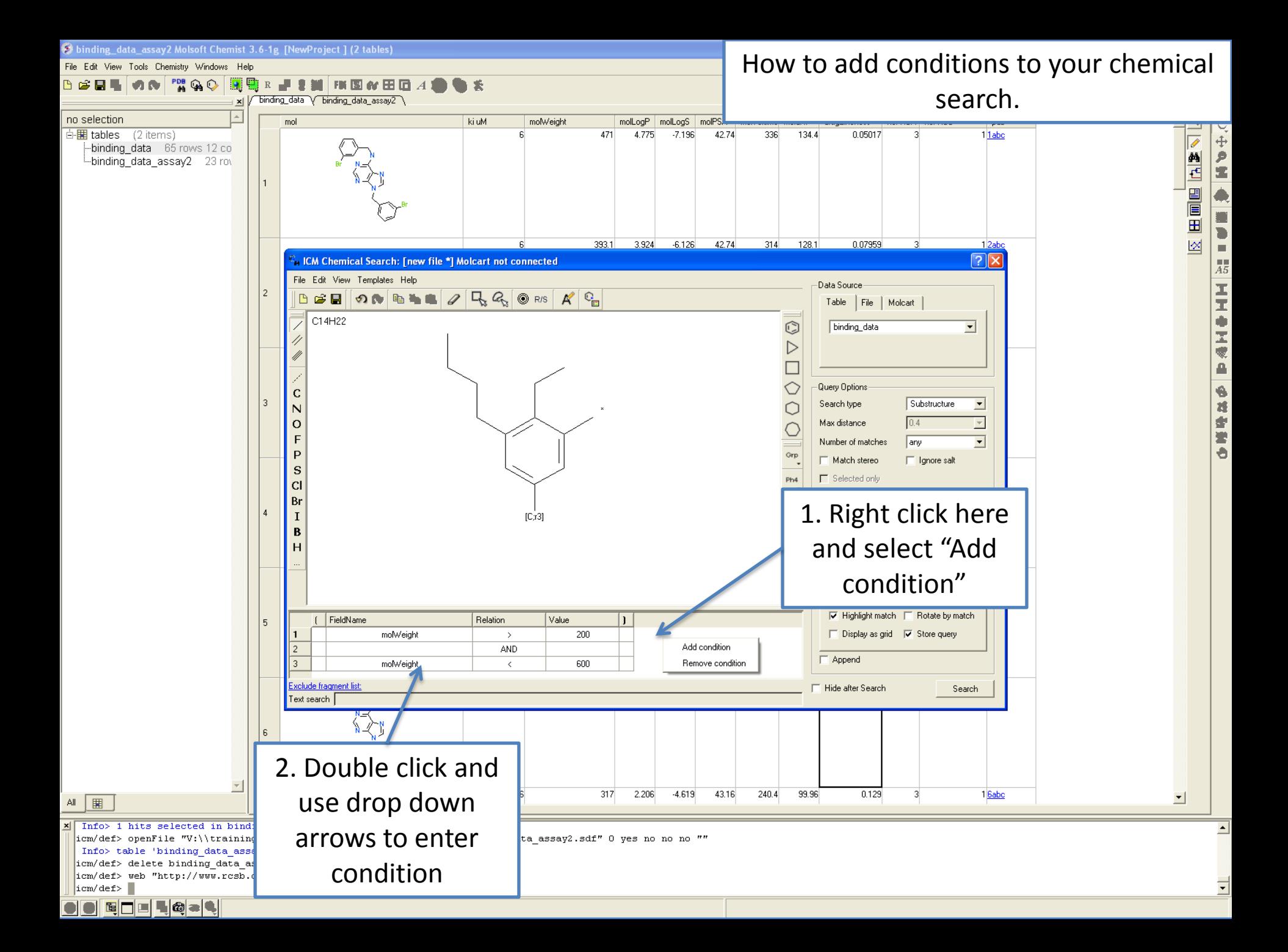

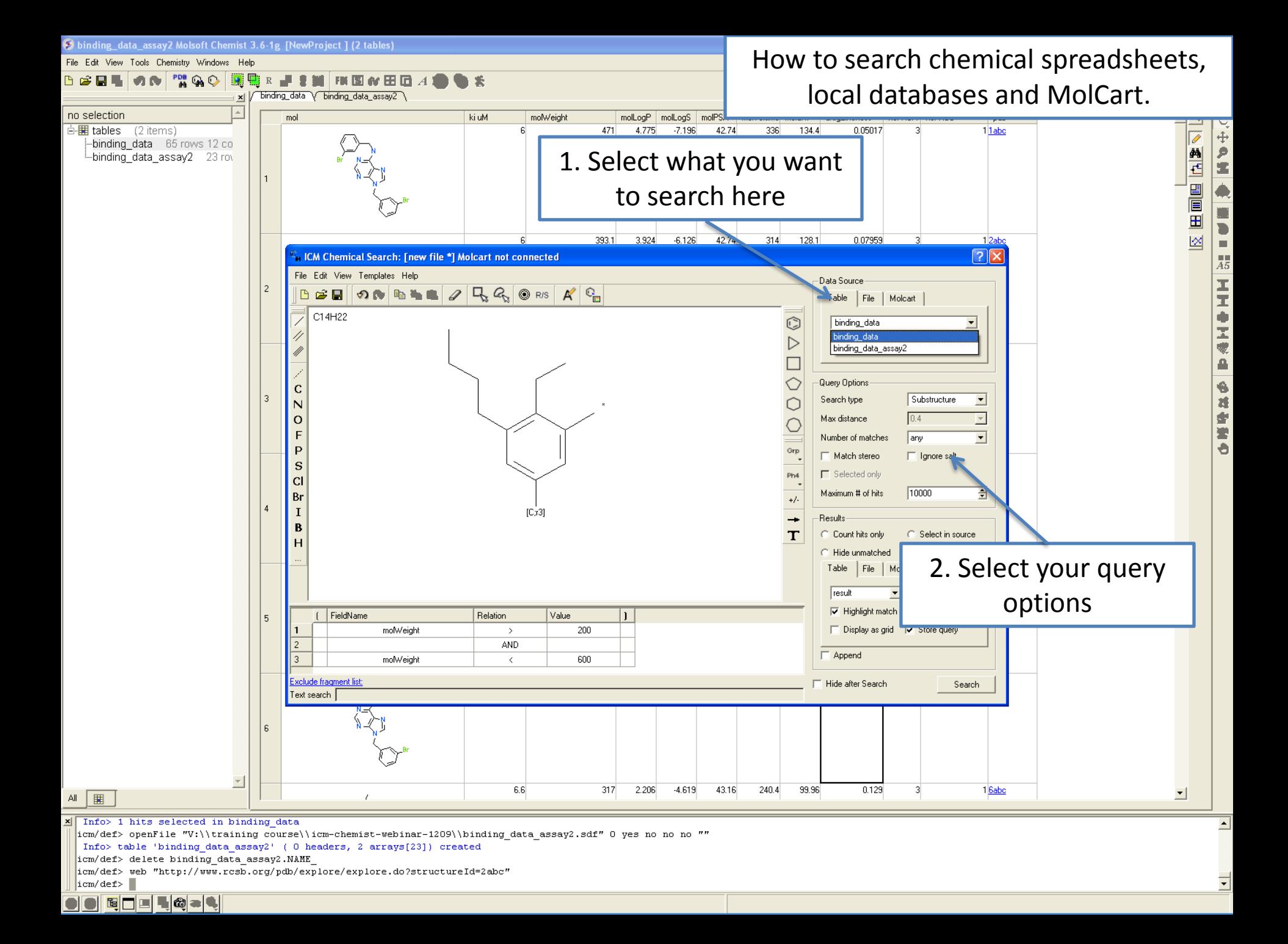

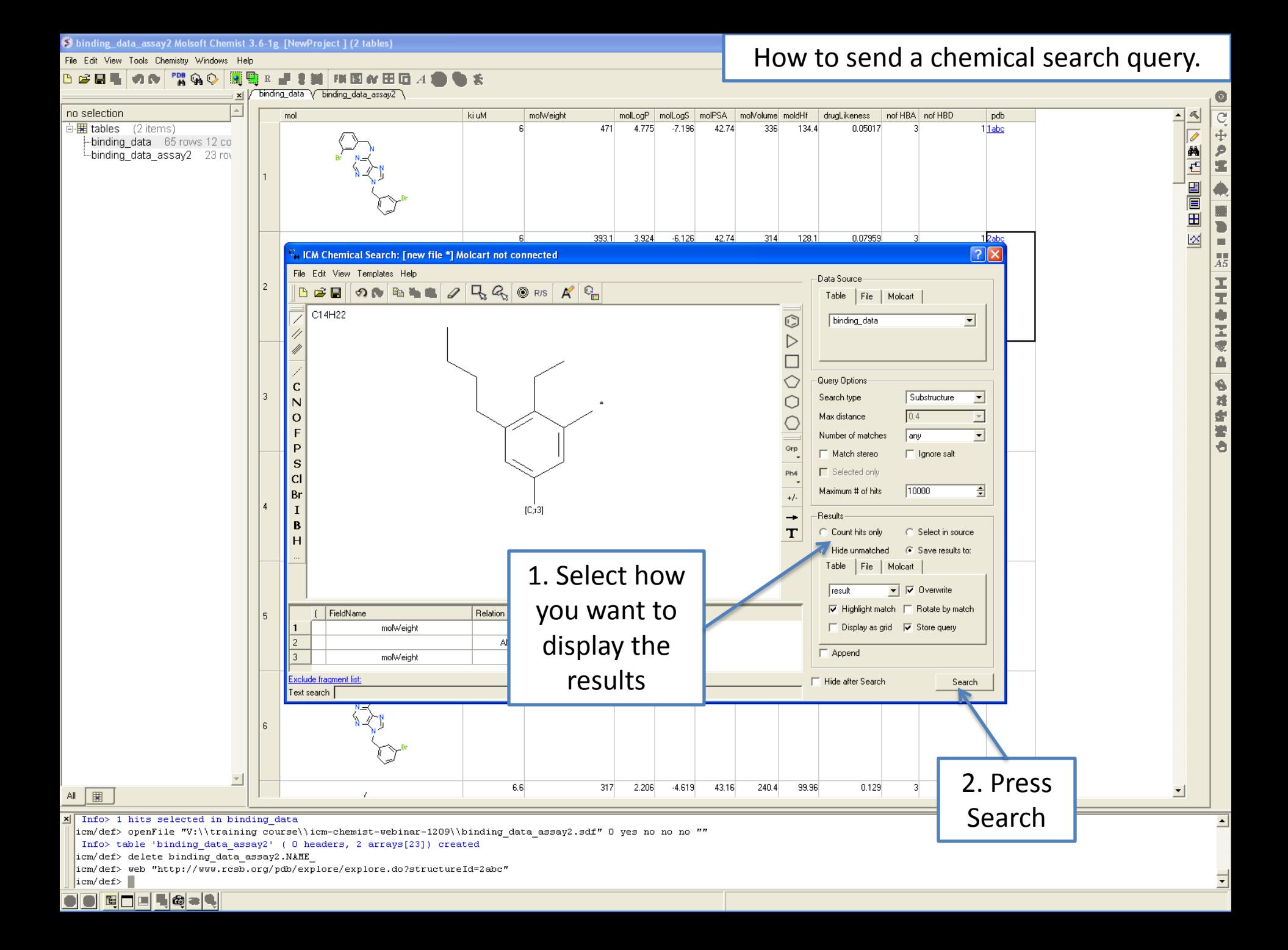

# **HOW TO WORK WITH PHARMACOPHORES**

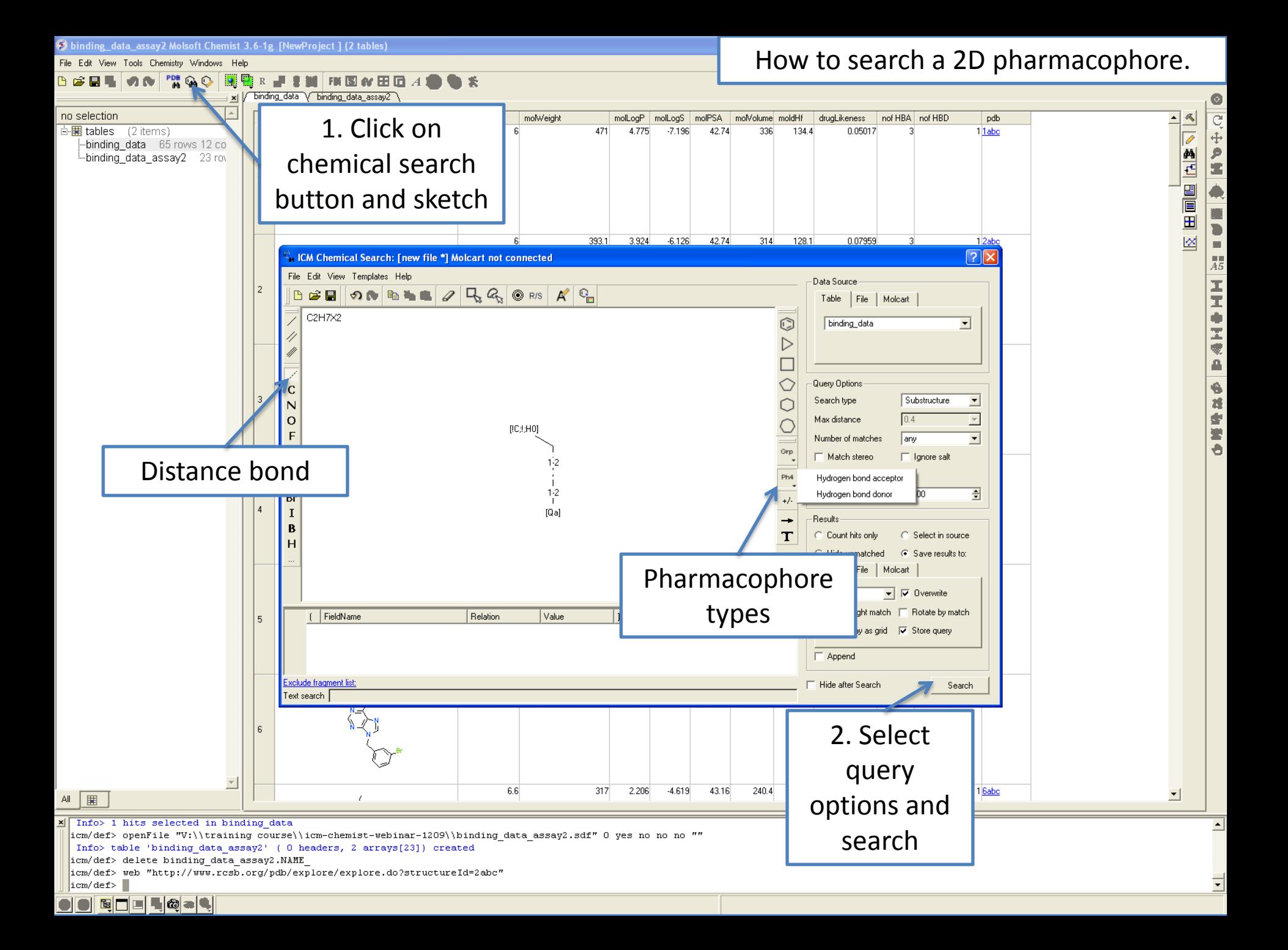

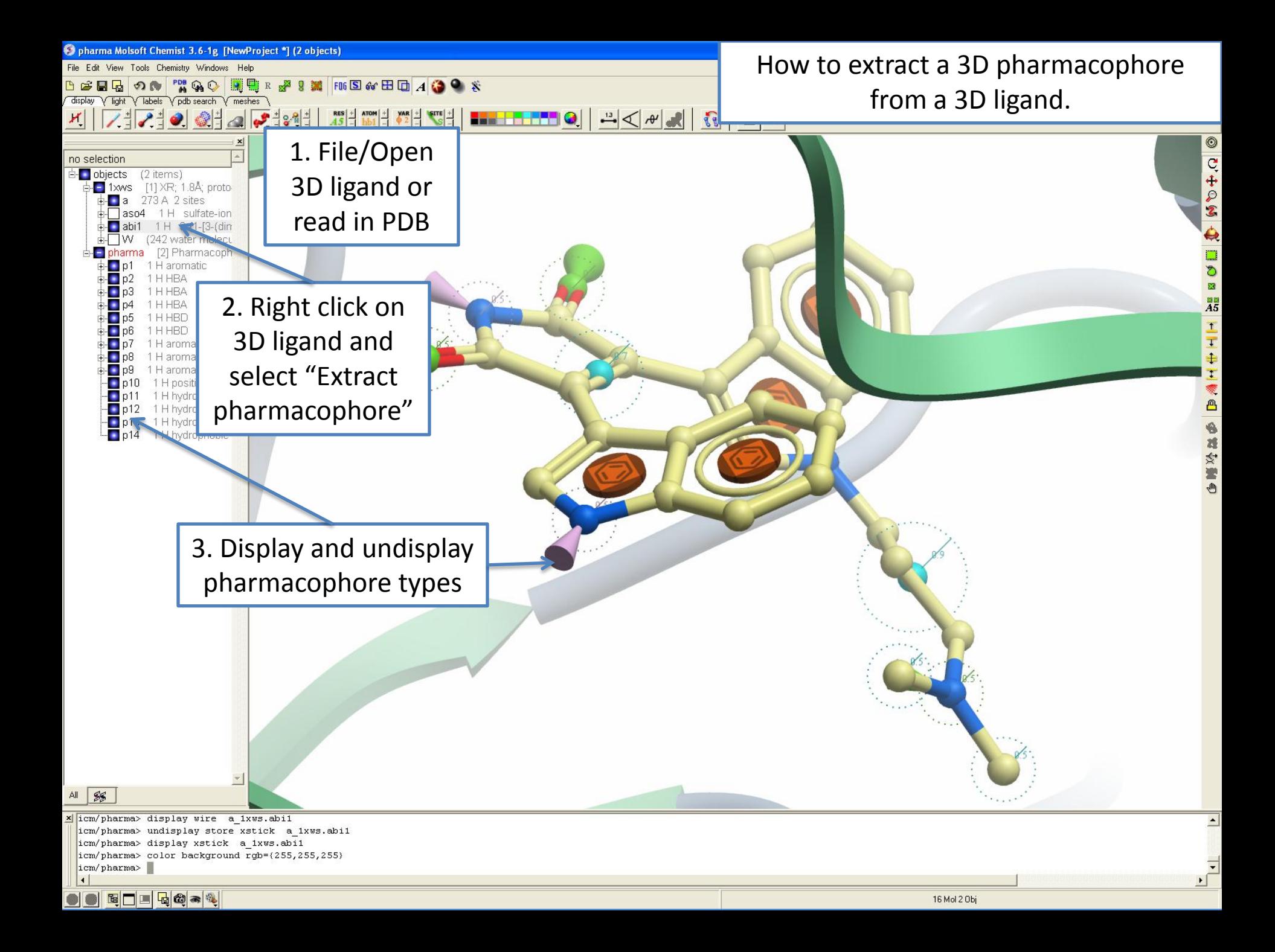

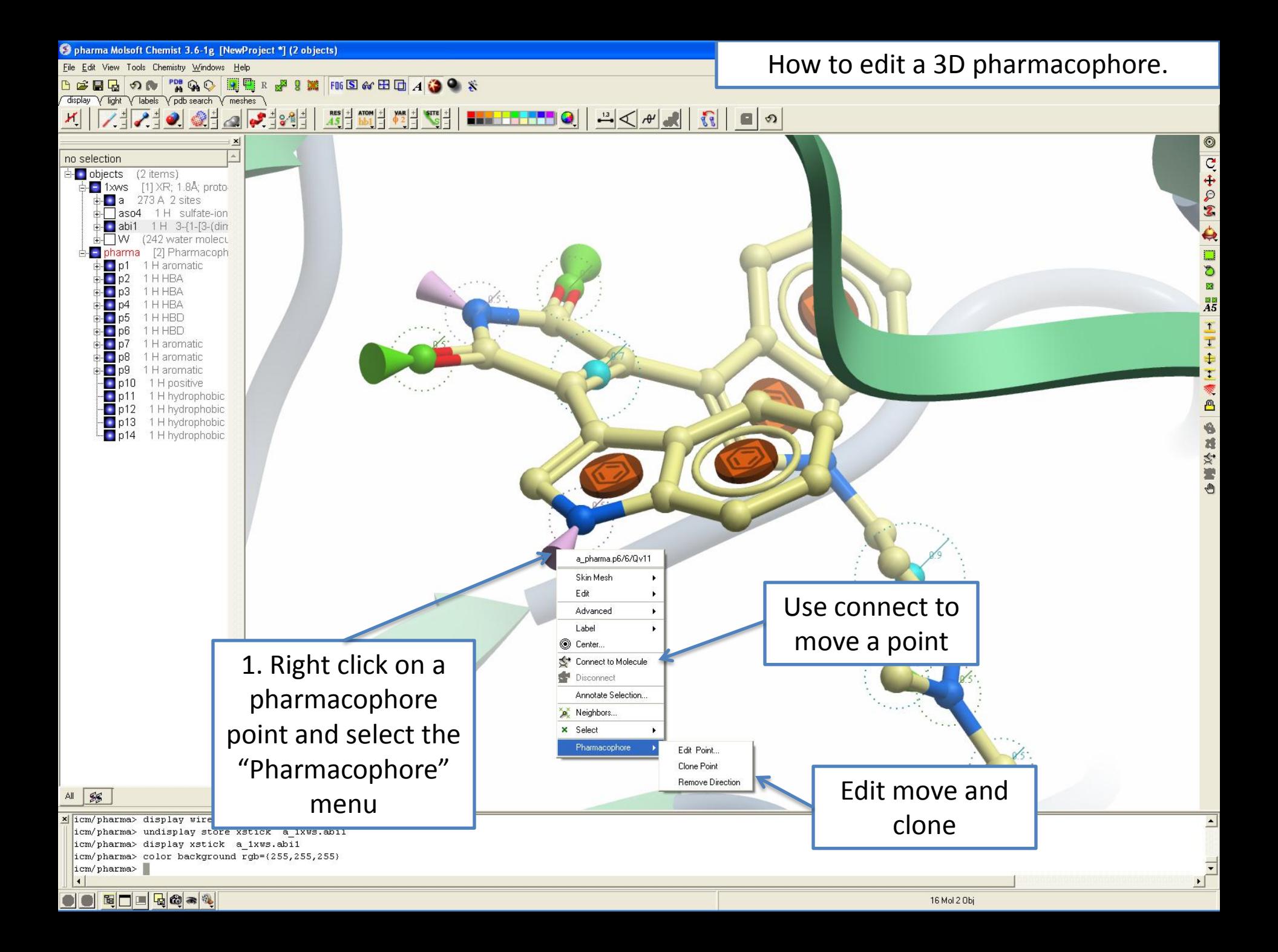

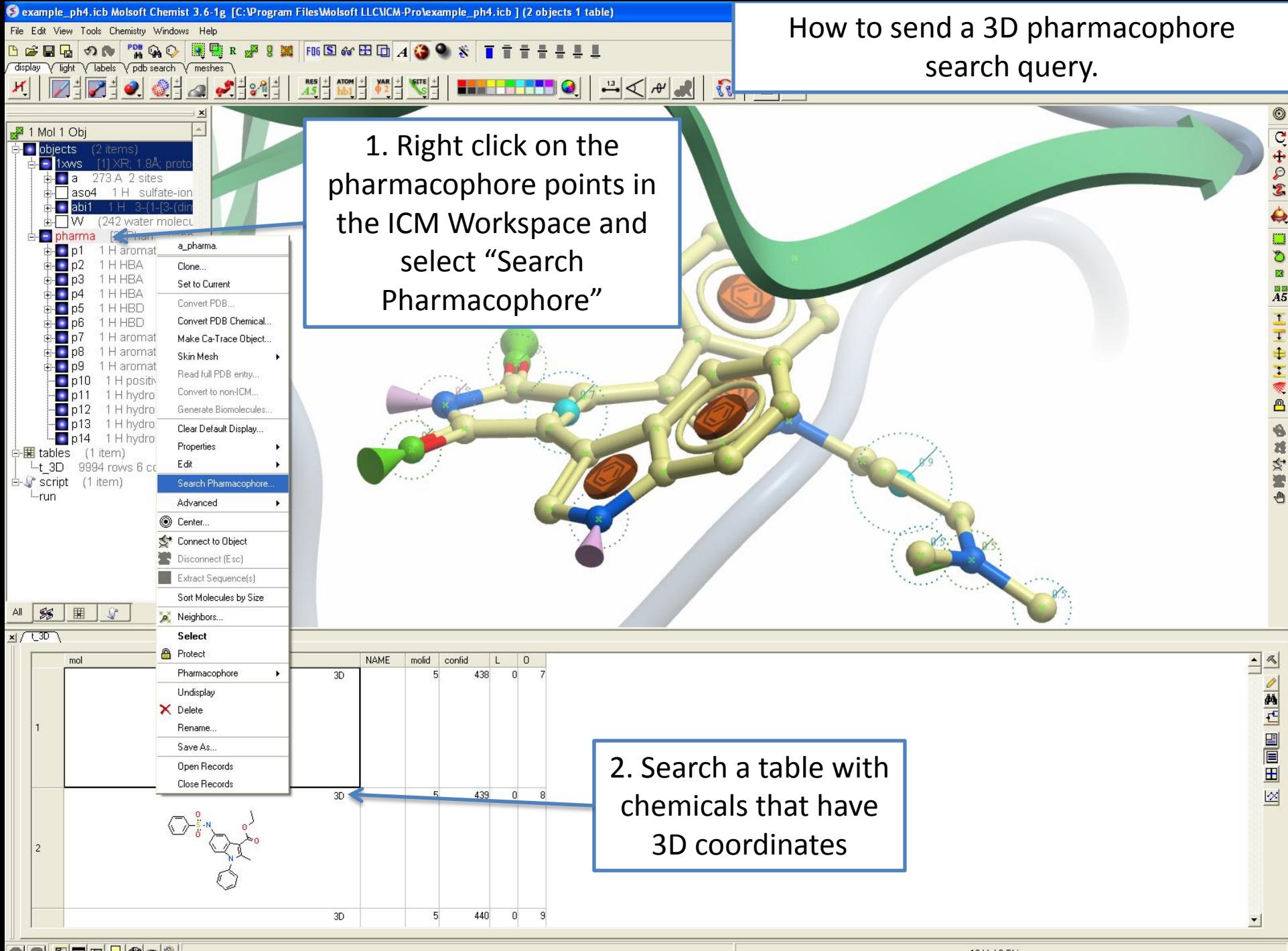

O E O H H & O V

16 Mol 2 Obj

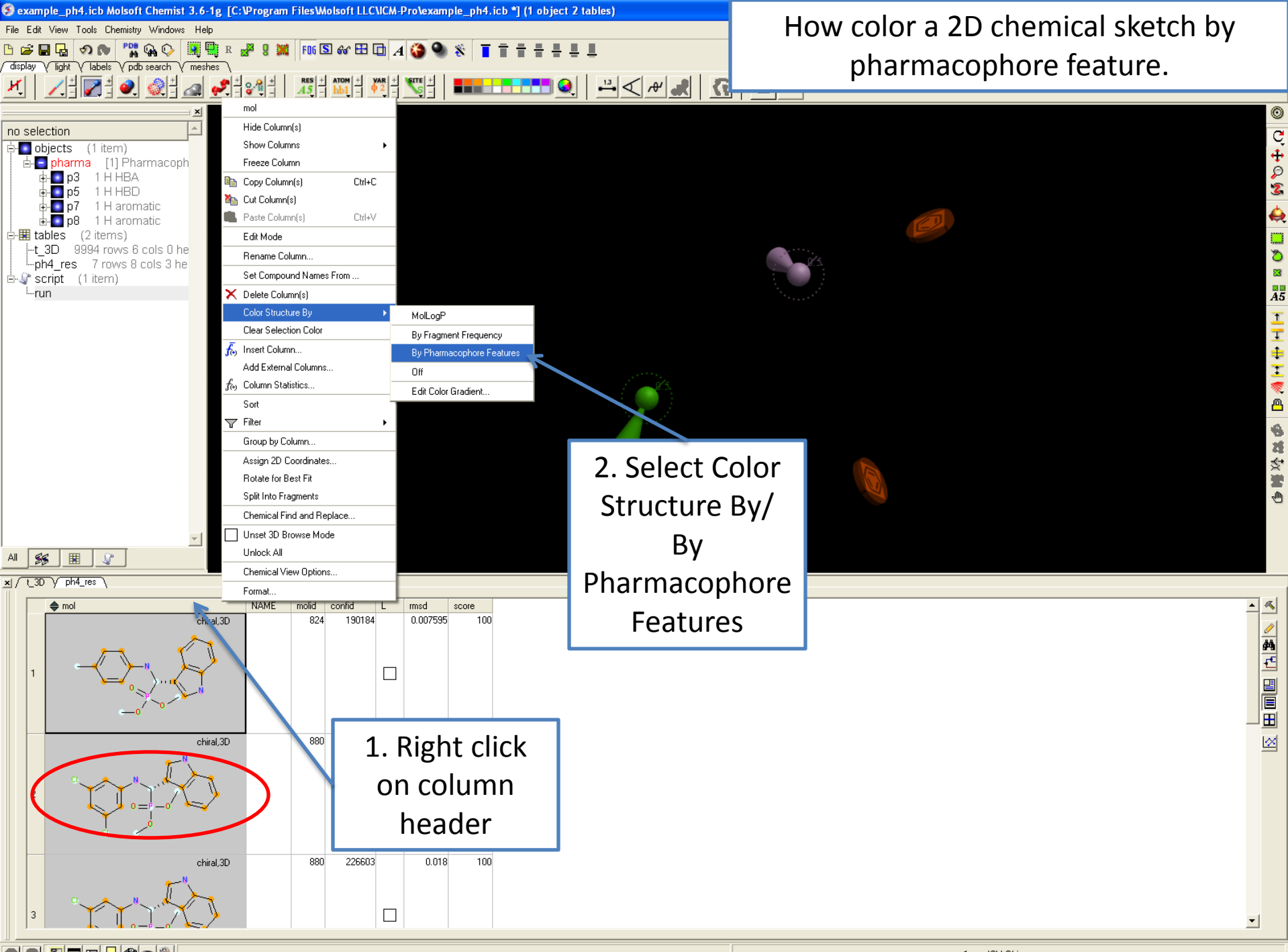

Edde6&\*

1 non-ICM Obj

# **HOW TO PERFORM CHEMICAL CLUSTERING**

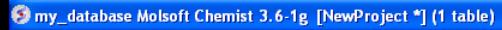

File Edit View Tools Chemistry Windows Help

#### How to perform chemical clustering.

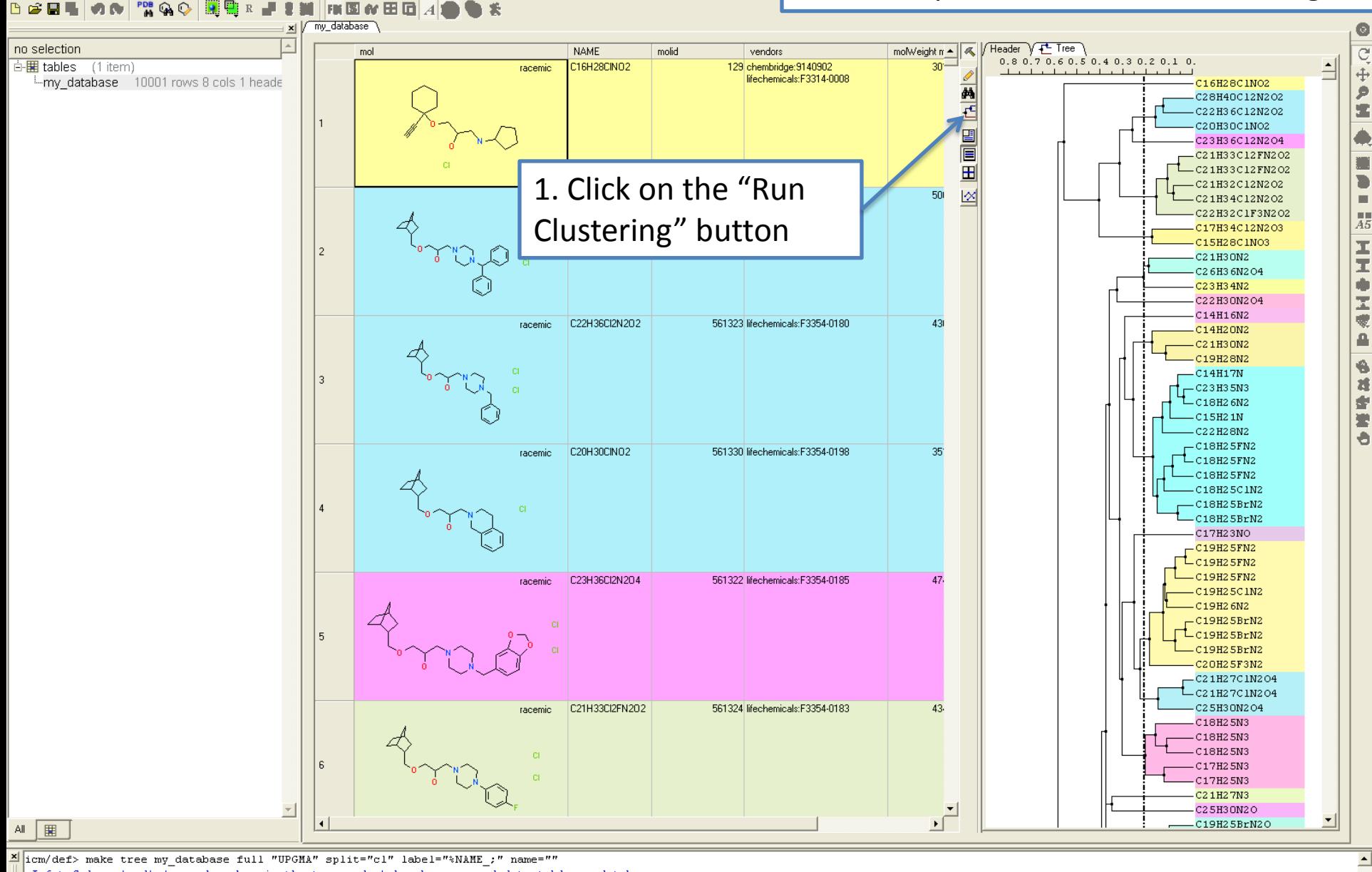

Info> Column 'ord' (record number in the tree order) has been appended to table my database. Info> Column 'cl' (cluster number) has been appended to table my database Info> Tree 'my database.cluster[1]' has been successfully created

icm/def> sort my database.ord

 $|icm/def\rangle$ 

 $\vert \cdot \vert$ 

▐▋▉▏▋▎▙▏▅▏▜▏

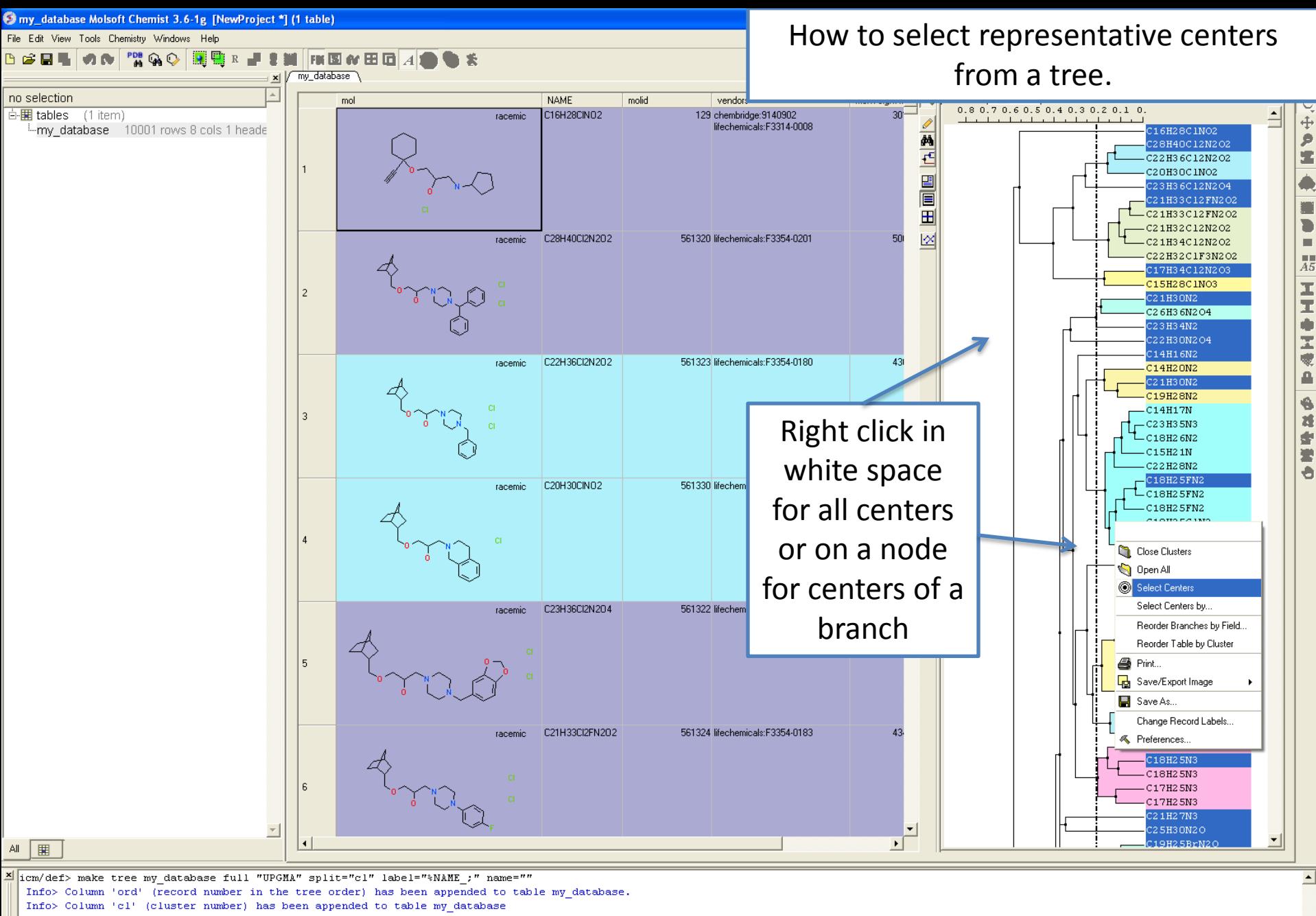

Info> Tree 'my database.cluster[1]' has been successfully created

icm/def> sort my database.ord

▐▋▉▏▋▎▙▎▗▕▙▏

icm/def>

 $\vert \cdot \vert$ 

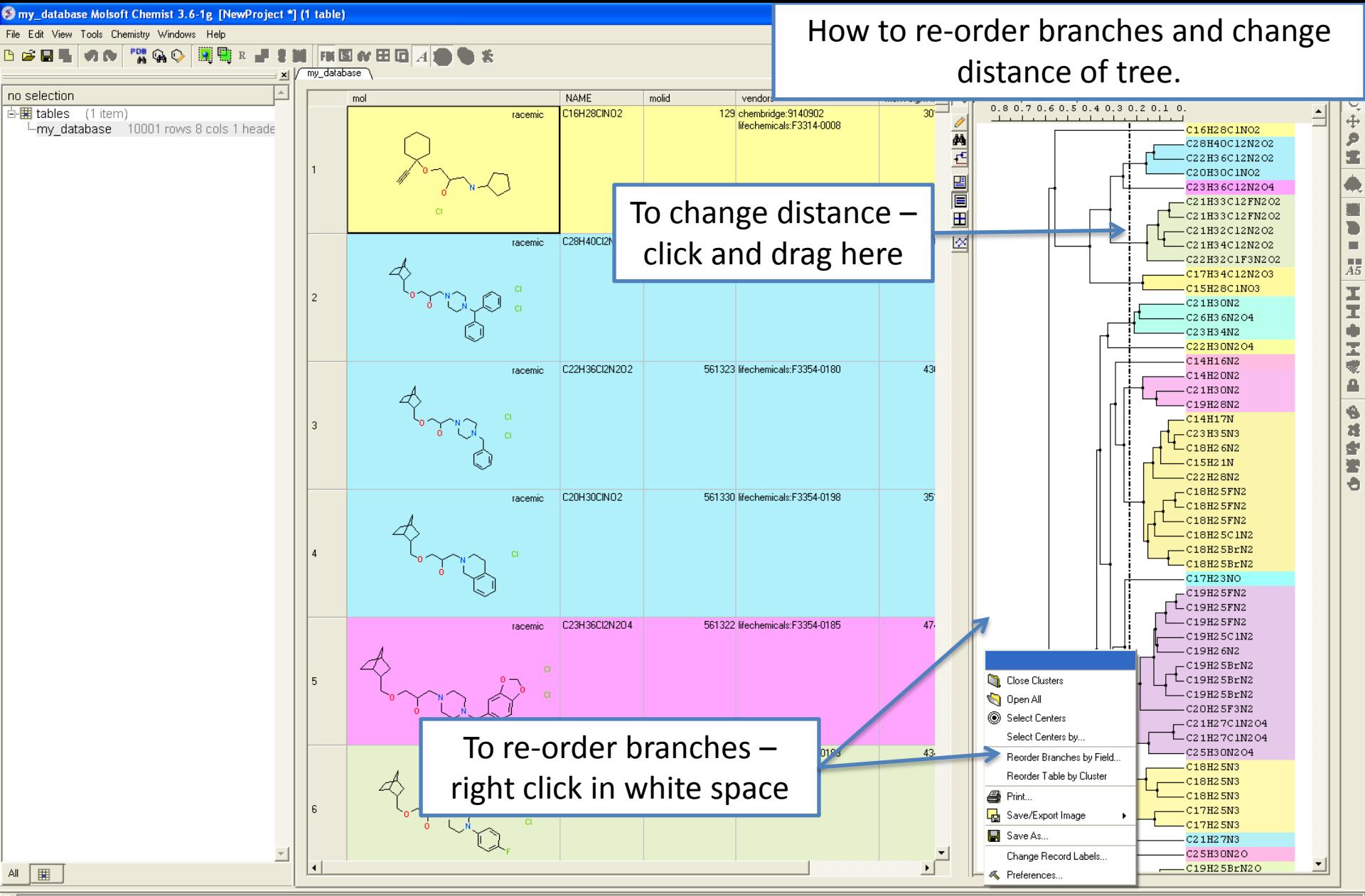

Micm/def> make tree my\_database full "UPGMA" split="cl" label="%NAME\_;" name="" Info> Column 'ord' (record number in the tree order) has been appended to table my database. Info> Column 'cl' (cluster number) has been appended to table my database Info> Tree 'my database.cluster[1]' has been successfully created icm/def> sort mv database.ord icm/def>  $\overline{1}$ 

▐▌▉▏▊▏▙▏▓▏▅▏▜▁▏

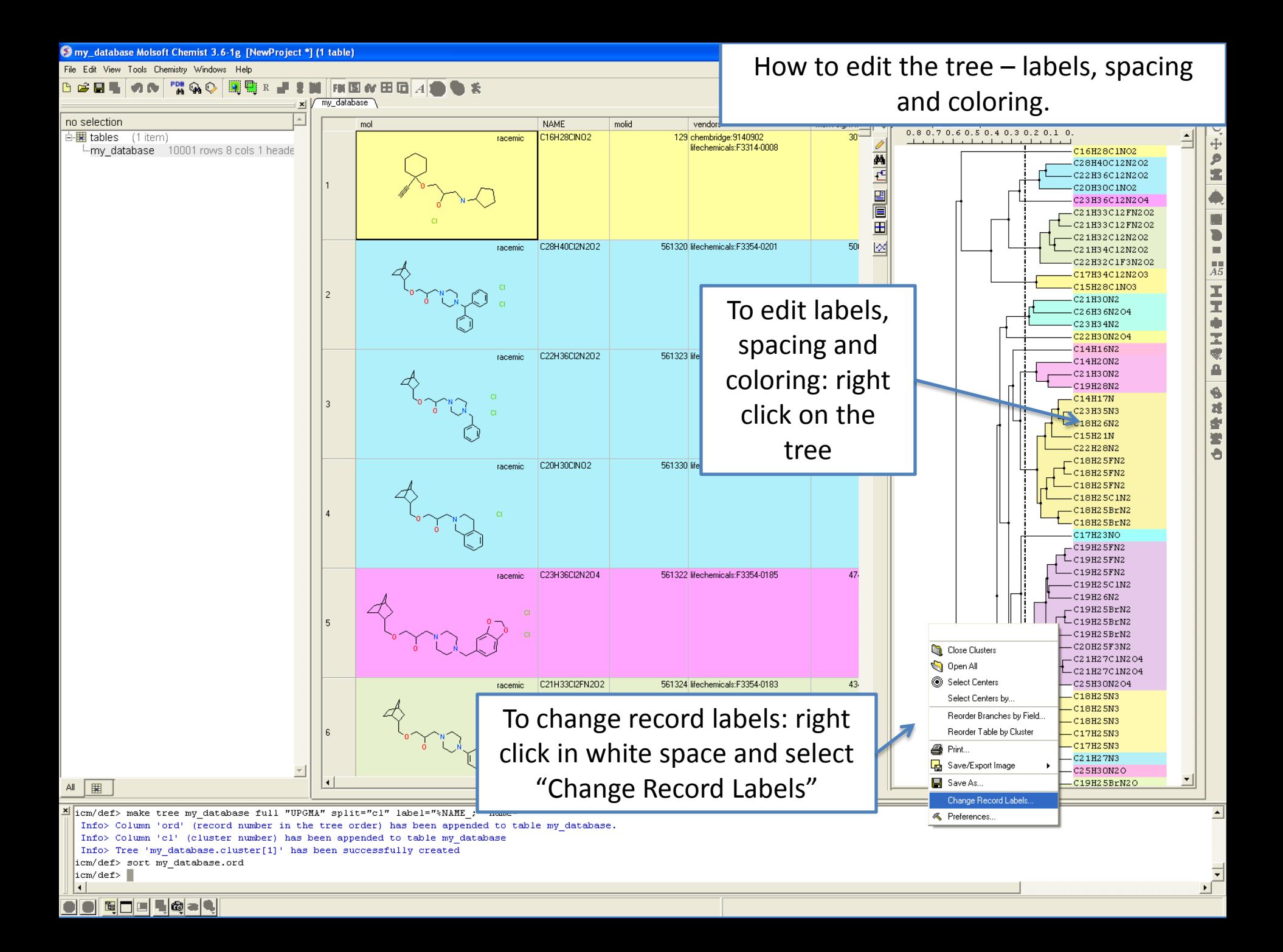

# **HOW TO GENERATE STEREOISOMERS AND TAUTOMERS**

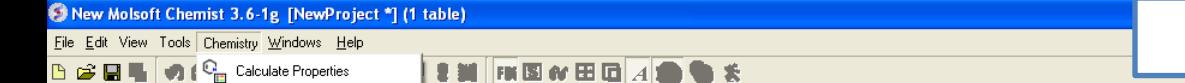

### How to generate stereoisomers.

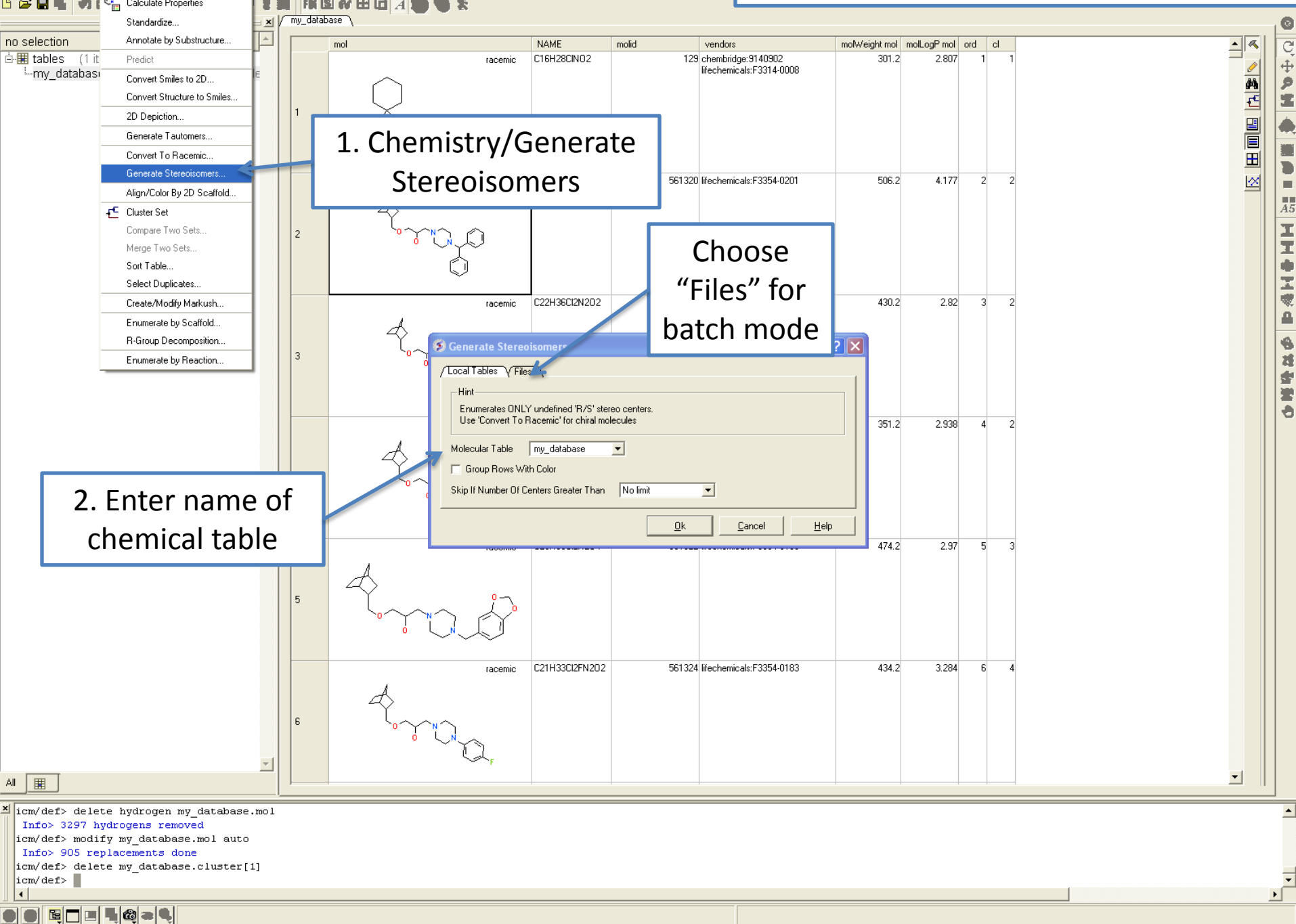

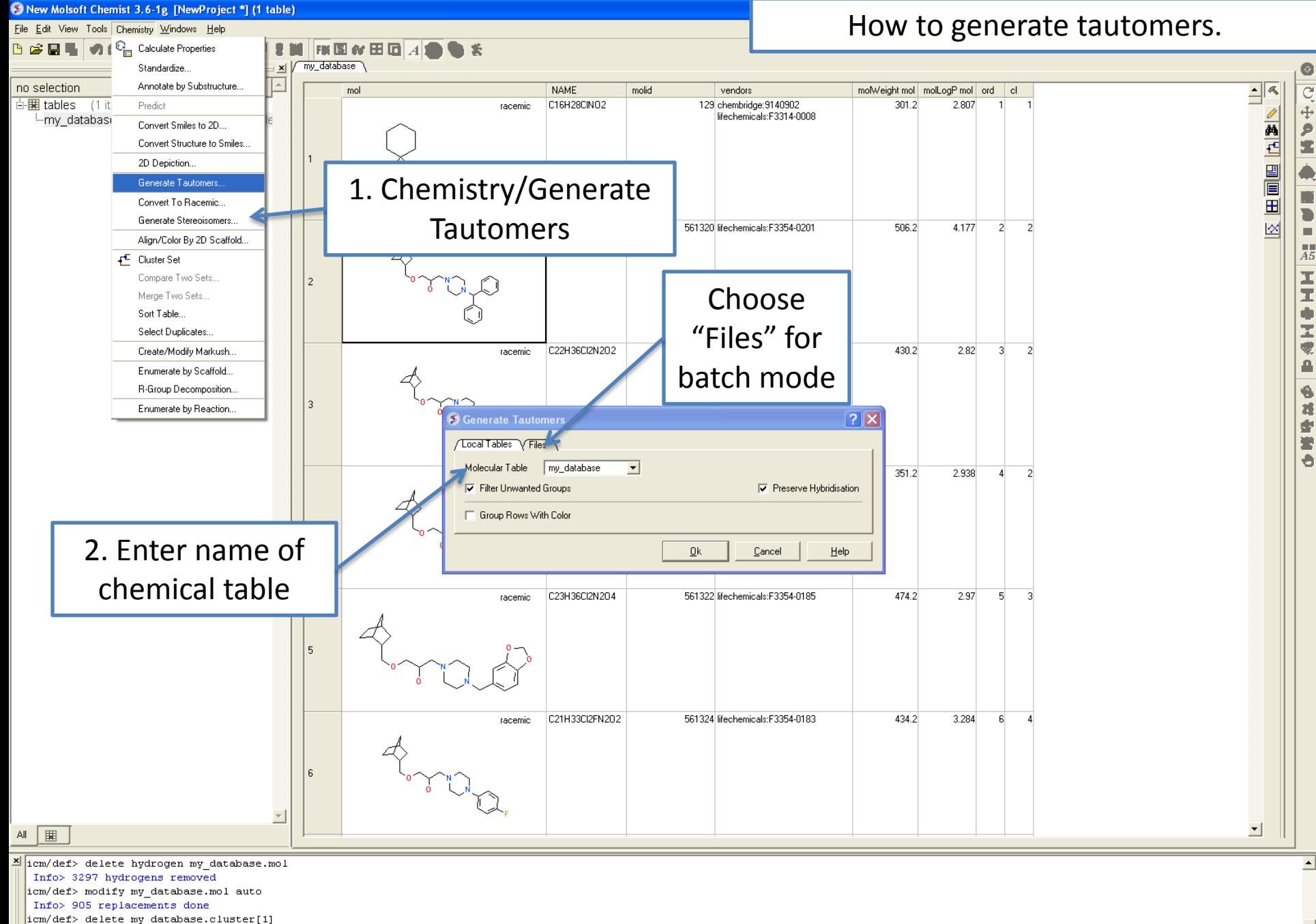

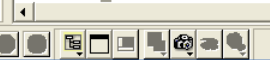

 $|icm/def\rangle$ 

# **HOW TO GENERATE COMBINATORIAL LIBRARIES**

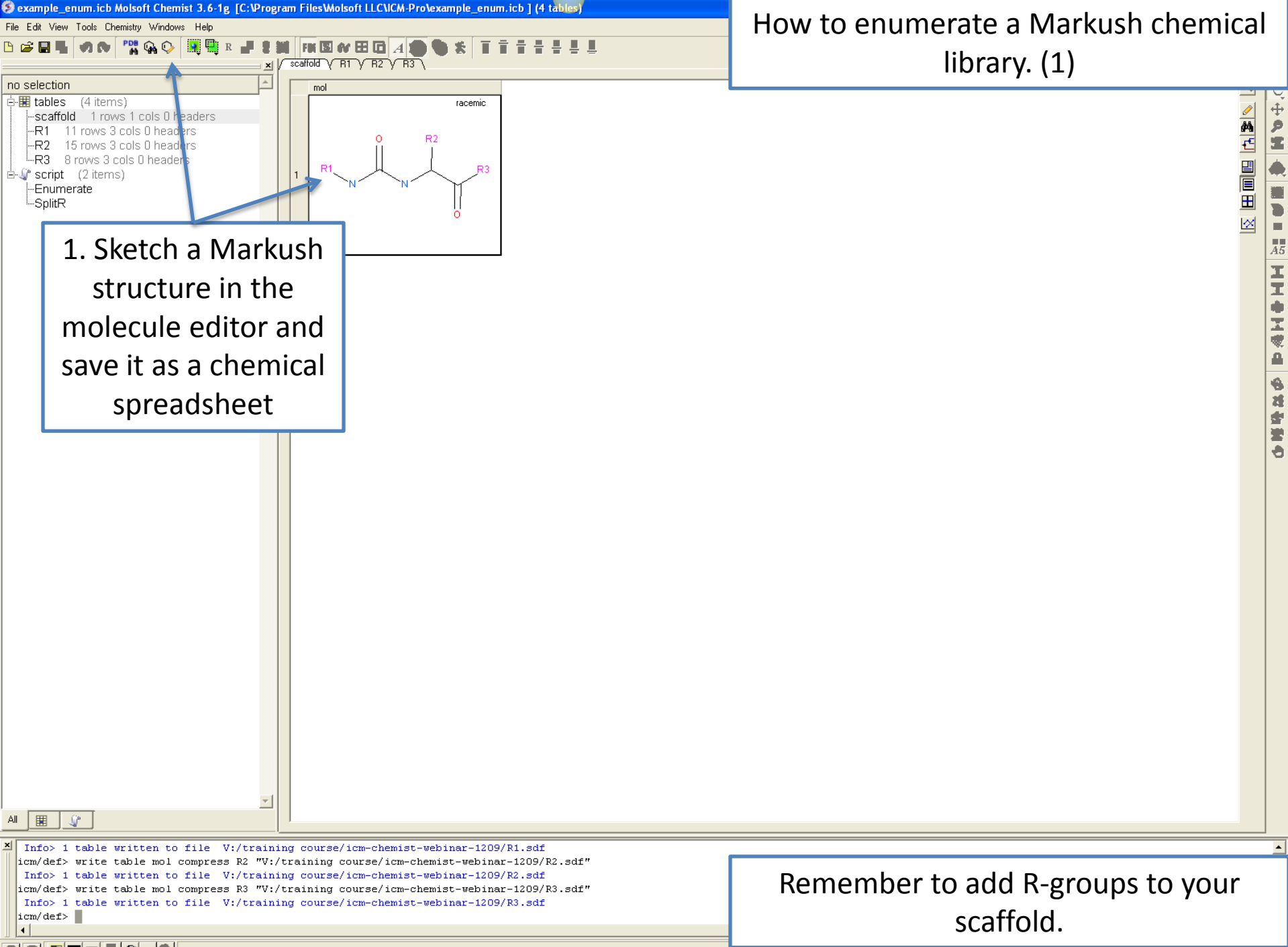

![](_page_53_Figure_0.jpeg)

icm/def> write table mol compress R3 "V:/training course/icm-chemist-webinar-1209/R3.sdf" Info> 1 table written to file V:/training course/icm-chemist-webinar-1209/R3.sdf icm/def>

ECELGEL

ICM comes with some built in substituents if you want to use those.

![](_page_54_Figure_0.jpeg)

E T E 48-4

![](_page_55_Figure_0.jpeg)

![](_page_56_Figure_0.jpeg)

![](_page_57_Figure_0.jpeg)

![](_page_58_Figure_0.jpeg)

 $\mathbf{E}$   $\mathbf{E}$   $\mathbf{E}$   $\mathbf{E}$   $\mathbf{E}$   $\mathbf{E}$   $\mathbf{E}$   $\mathbf{E}$  able: 1 rows, 1 columns

![](_page_59_Figure_0.jpeg)

icm/def> write table mol compress R3 "V:/training course/icm-chemist-webinar-1209/R3.sdf" Info> 1 table written to file V:/training course/icm-chemist-webinar-1209/R3.sdf  $|icm/def>$ 

ECELGEL

ICM comes with some built in substituents if you want to use those.

![](_page_60_Figure_0.jpeg)

EO LG-L

![](_page_61_Figure_0.jpeg)

![](_page_62_Figure_0.jpeg)

![](_page_63_Figure_0.jpeg)

![](_page_64_Figure_0.jpeg)

![](_page_64_Picture_79.jpeg)

![](_page_65_Figure_0.jpeg)

![](_page_66_Picture_0.jpeg)

# **HOW TO GENERATE PLOTS AND HISTOGRAMS**

![](_page_68_Figure_0.jpeg)

## How to make a histogram.

![](_page_68_Figure_2.jpeg)

icm/def> openFile "V:\\training course\\icm-chemist-webinar-1209\\my database.sdf"

Info> table 'my database' (0 headers, 5 arrays[10001]) created

icm/def> make plot my database "x={molWeight mol}"

 $|icm/def>$  $\lvert \cdot \rvert$ 

▐▌▉▏▊▏▙▏▓▏▅▏▜▁▏

![](_page_69_Figure_0.jpeg)